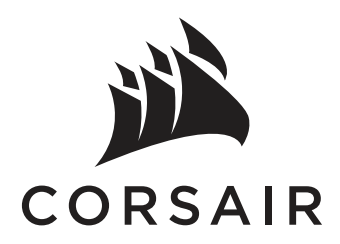

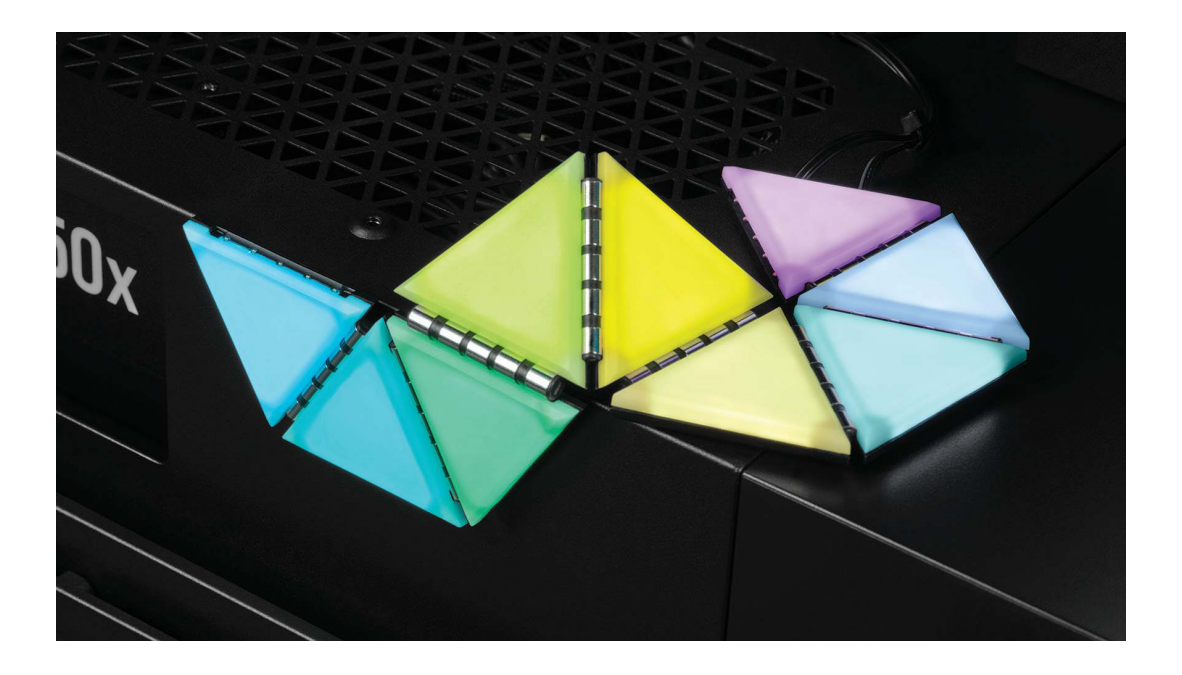

# iCUE LC100

### CASE ACCENT LIGHTING PANELS - MINI TRIANGLE

[EN](#page-1-0) [ENGLISH](#page-1-0) [FRANÇAIS](#page-6-0) **[DEUTSCH](#page-11-0)** [FR](#page-6-0) [DE](#page-11-0)

[NEDERLANDS](#page-16-0)

[NL](#page-16-0)

[IT](#page-21-0) [ITALIANO](#page-21-0) [ESPAÑOL](#page-26-0) [PORTUGUÊS](#page-31-0) [POLSKI](#page-36-0) [ES](#page-26-0) [PT](#page-31-0) [PL](#page-36-0)

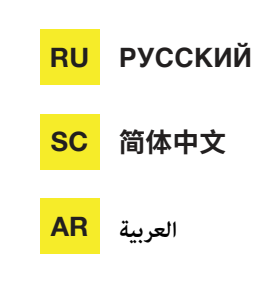

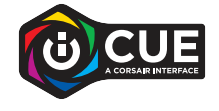

### <span id="page-1-0"></span>**GETTING TO KNOW YOUR LC100**

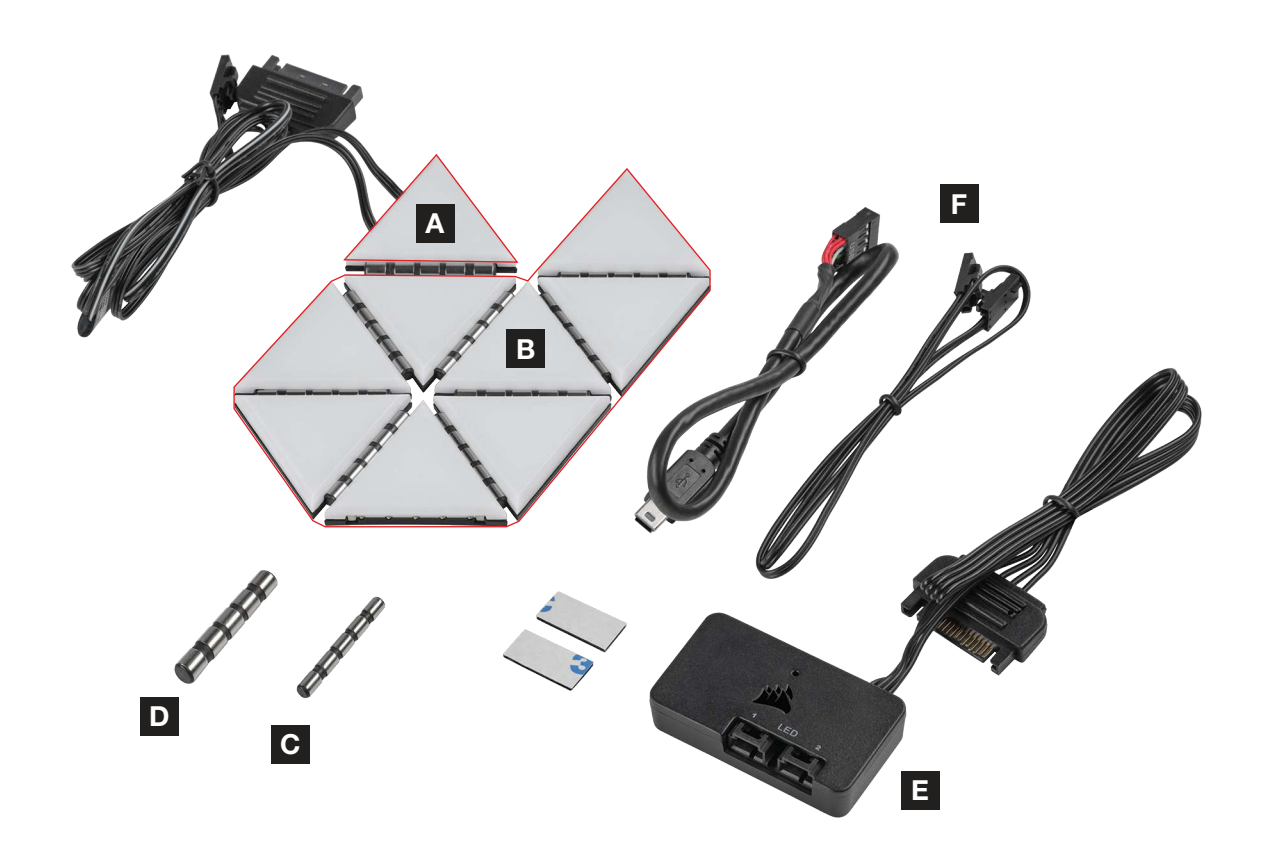

A 1x MASTER LC100 TRIANGLE

B 8x COMPANION LC100 TRIANGLES

C 8x 4mm CONNECTION RODS

D 2x 5.5mm CONNECTION RODS

E LIGHTING NODE PRO (INCLUDED WITH LC100 STARTER KIT)

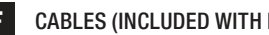

F CABLES (INCLUDED WITH LC100 STARTER KIT)

### **LC100 INSTALLATION**

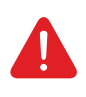

To ensure proper operation, keep the contact pins and connection rods free of any foreign objects/materials.

Please use the LC100 panels and connection rods as defined in this document. Only LC100 panels must be connected to the connection rods.

#### 1. Turn off computer

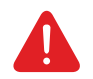

Turn your system off prior to installing your LC100 Case Accent Lighting Triangles and Lighting Node PRO.

2

#### 2. Mount LC100

> Mount the [A] LC100 master triangle on a steel surface inside the case.

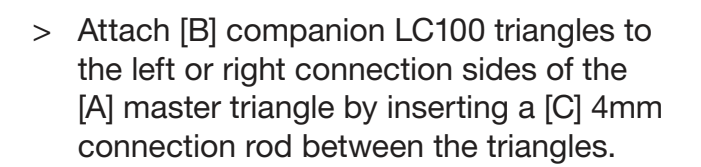

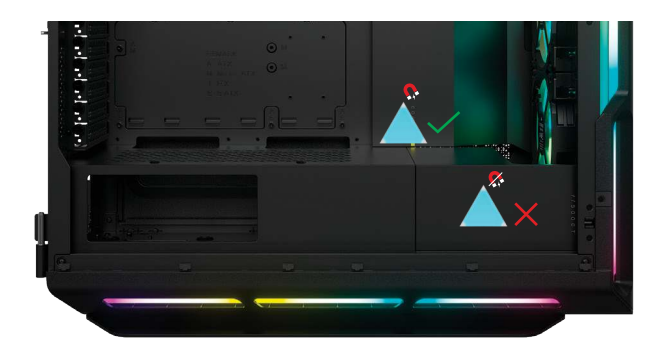

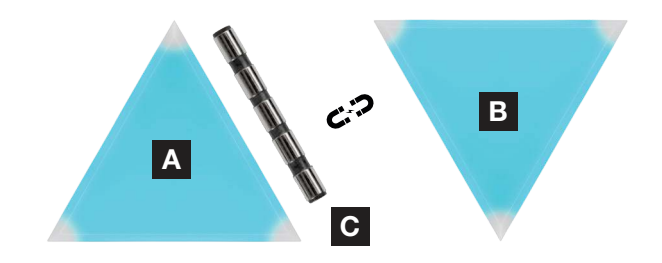

> Use a [D] 5.5mm connection rod if placing two triangles on a corner.

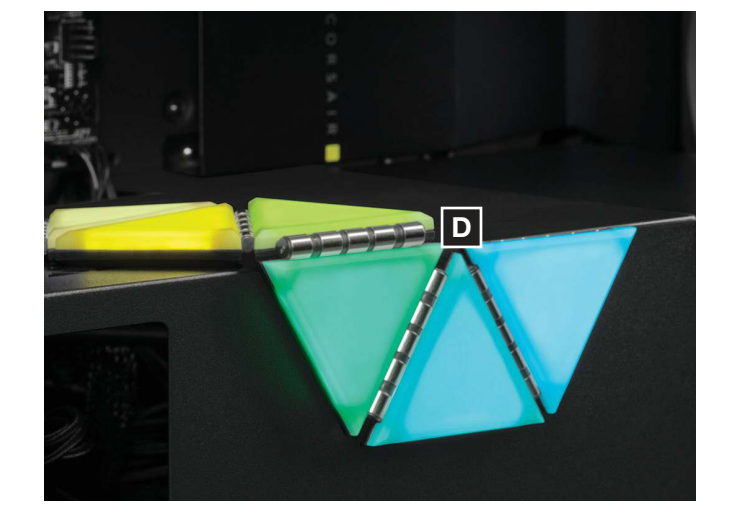

- > Up to eighteen (18) total LC100 triangles can be connected simultaneously. An additional [A] LC100 master triangle is required as a power input which is available through the LC100 Expansion Kit.
- > The 3-pin RGB connector from the secondary master tile is not required to be connected to the Lighting Node PRO.

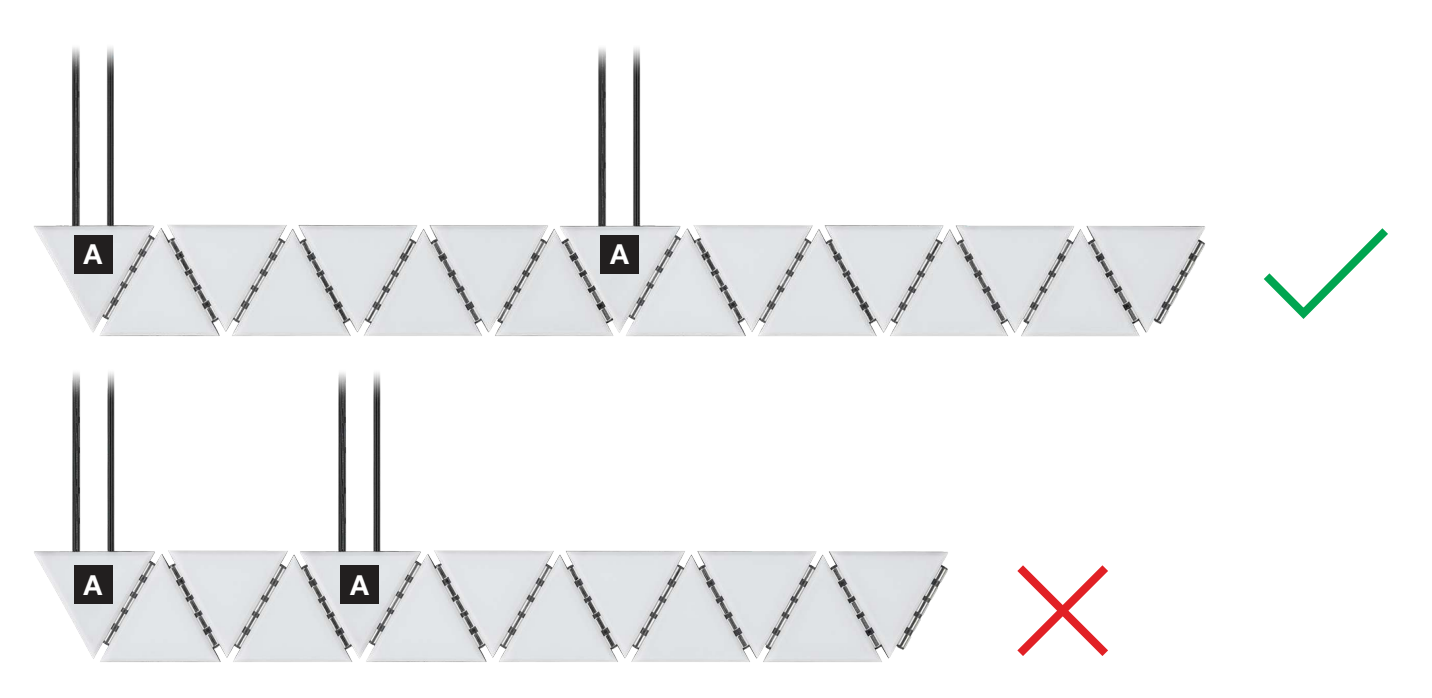

#### 3. Mount Lighting Node PRO (Starter Kit only)

> Find a location for the [E] Lighting Node PRO that allows the 3-pin RGB cable from the [A] master triangle to reach the [E] Lighting Node PRO, then mount it with the provided mounting strips.

### 4. Connect LC100

> Connect the 3-pin RGB connector from the main [A] master triangle into the [E] Lighting Node PRO.

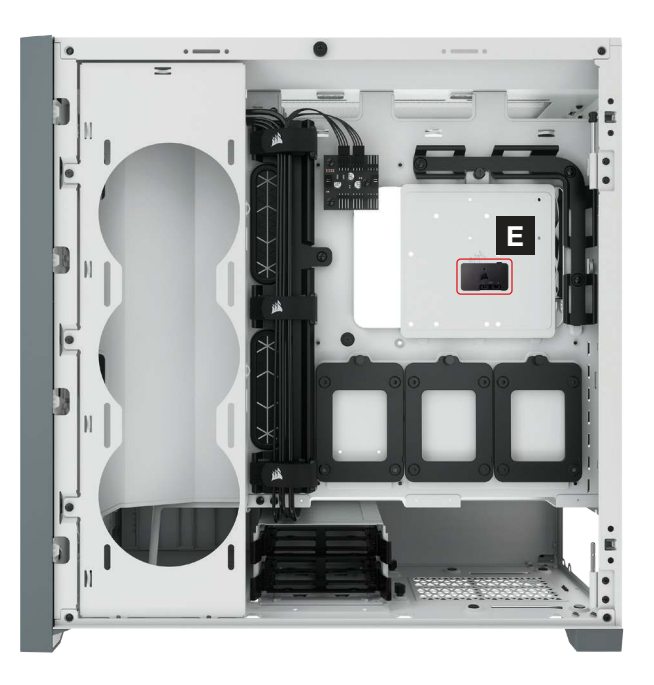

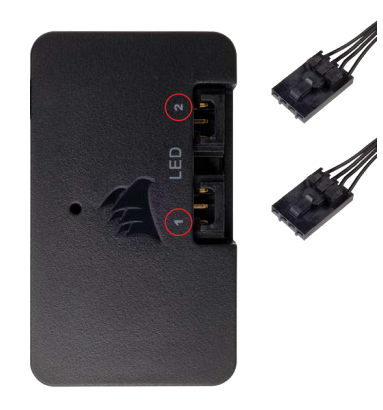

ENGLISH

#### 5. Connect Lighting Node PRO

- > Plug the 9-pin USB cable [F] from the [E] Lighting Node PRO into an available internal USB 2.0 header on your motherboard or USB hub.
- > Connect the SATA power connector to an available SATA connector from your power supply unit.

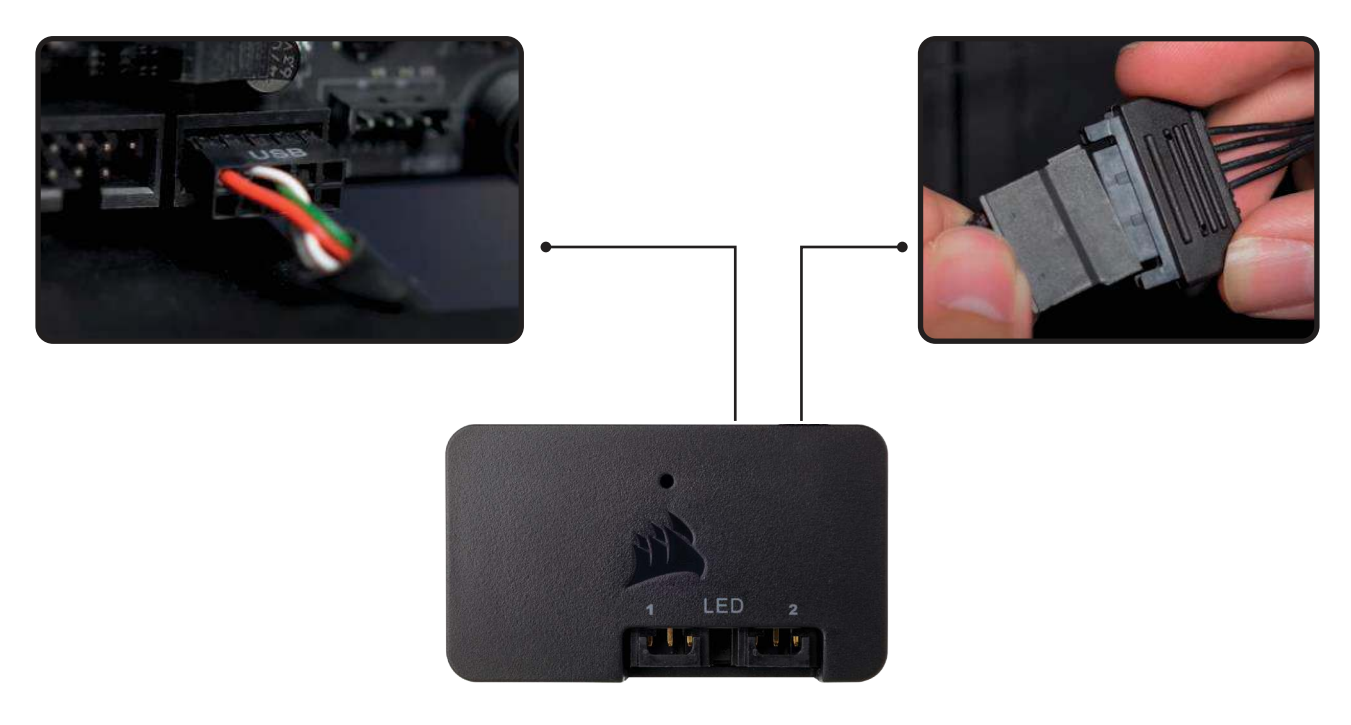

### **iCUE SETUP**

#### 6. Install iCUE

> Click the image to download CORSAIR's latest iCUE software.

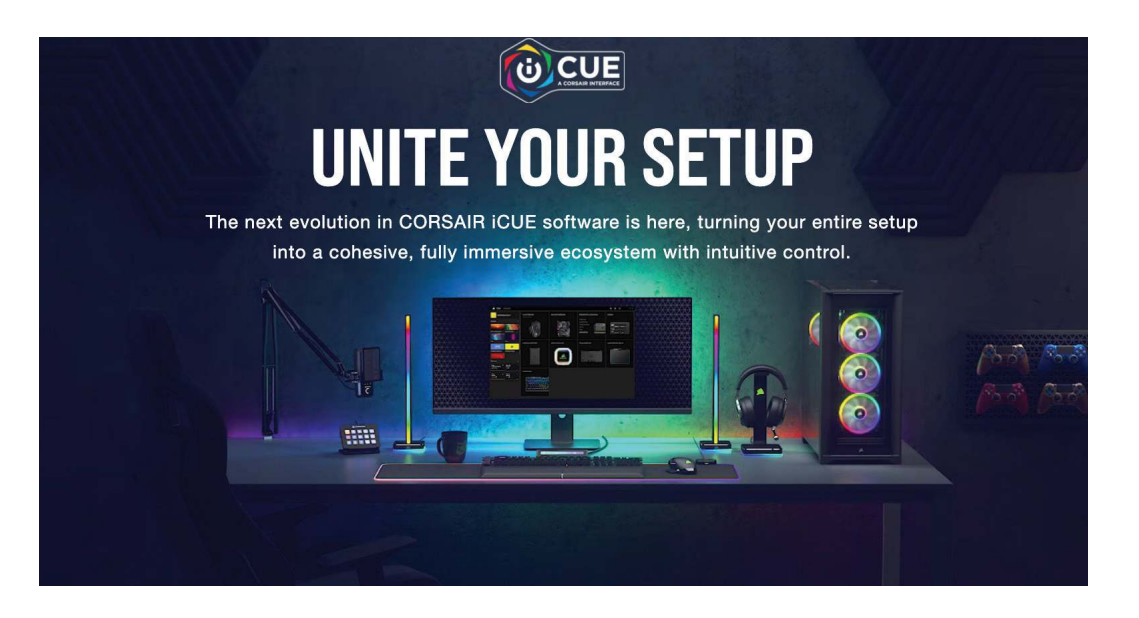

### 7. Configure iCUE

- > Once iCUE is installed, select the "LC100" in the Lighting Setup page under Lighting Node PRO and define the number of triangles you have in your system.
- > Alternatively, use the Setup Wizard in iCUE to guide you with configuring your LC100 Case Accent Lighting Triangles.

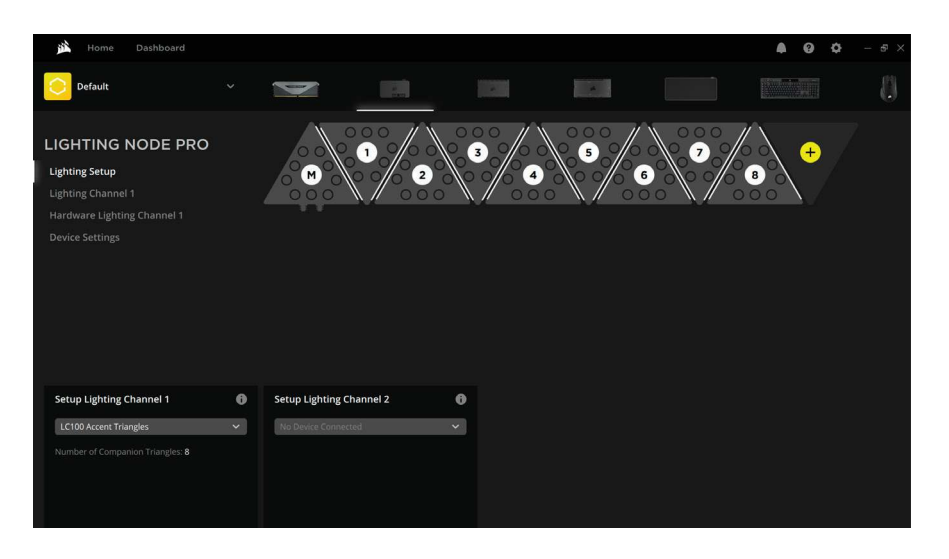

### **ADDITIONAL SETUP**

Please visit our **[CORSAIR LAB](https://www.youtube.com/channel/UCbEI4CtrMKb1LqMJgYHC09A)** for additional iCUE setup, configuration, and tips.

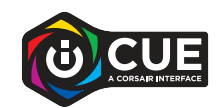

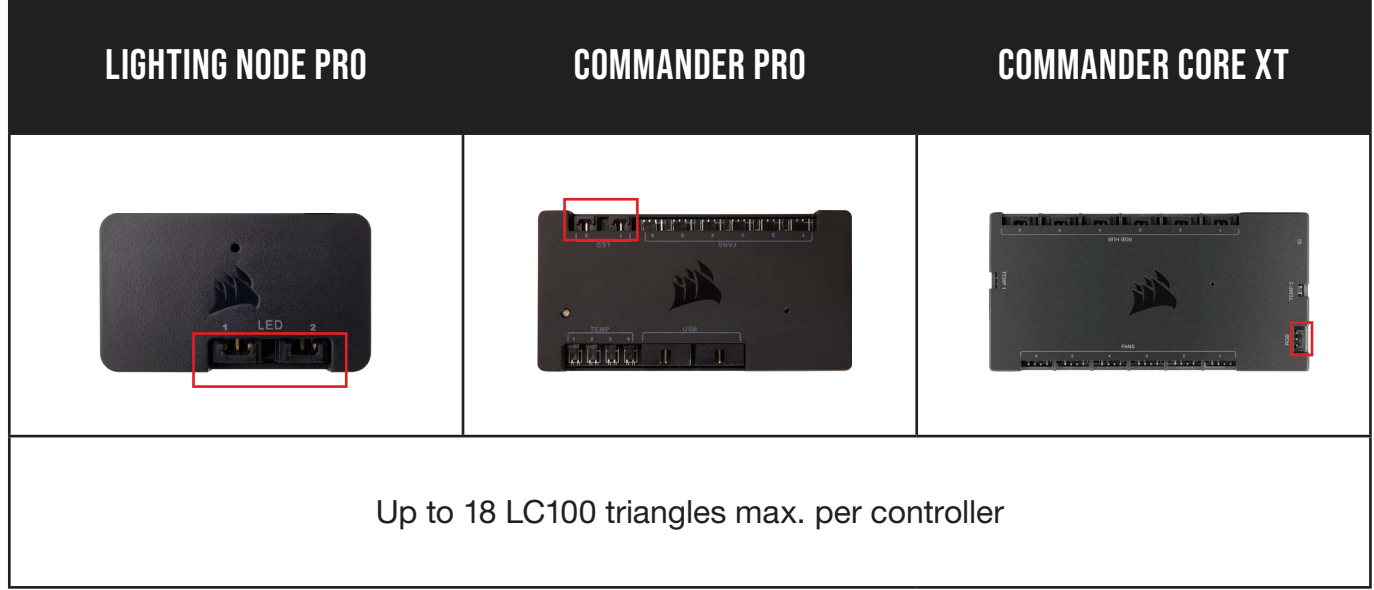

## <span id="page-6-0"></span>**PRÉSENTATION DU LC100**

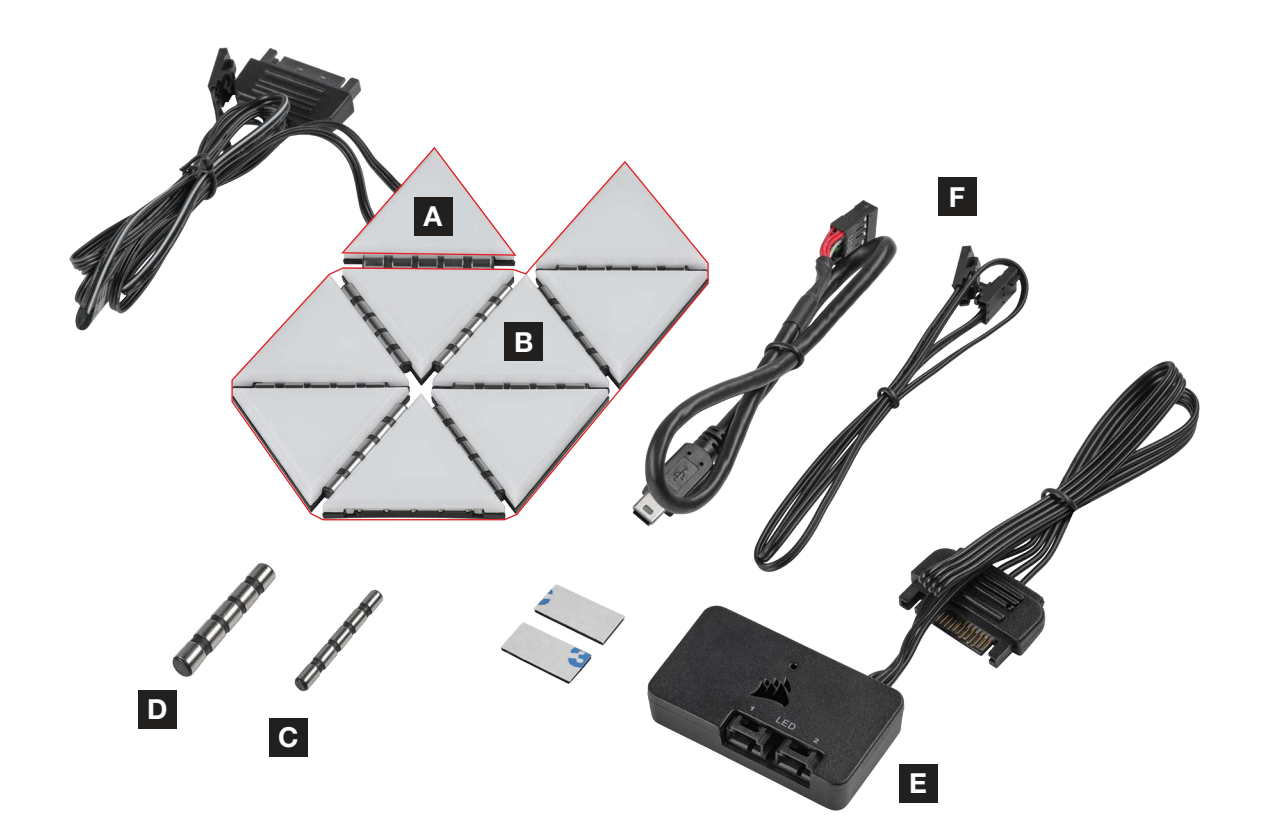

A 1x TRIANGLE PRINCIPAL LC100

 $|c|$ 

B 8x TRIANGLES COMPAGNONS LC100

8x BAGUETTES DE CONNEXION 4 MM

D

2x BAGUETTES DE CONNEXION 5,5 MM

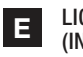

LIGHTING NODE PRO (INCLUS DANS LE KIT DE DÉMARRAGE LC100)

F CÂBLES (INCLUS DANS LE KIT DE DÉMARRAGE LC100)

### **INSTALLATION DE LC100**

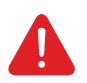

Pour garantir un fonctionnement correct, évitez que les broches de contact et les tiges de connexion entrent en contact avec tout matériau/objet étranger.

Veuillez utiliser les panneaux LC100 et les tiges de connexion comme indiqué dans le présent document. Seuls les panneaux LC100 doivent être connectés aux tiges de connexion.

#### 1. Éteignez l'ordinateur

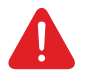

Éteignez votre système avant d'installer les triangles d'éclairage d'accentuation pour boîtier LC100 et le Lighting Node PRO.

- 2. Montage de LC100
- > Montez le triangle principal LC100 [A] sur une surface en acier à l'intérieur du boîtier.
- > Fixez les triangles compagnons LC100 [B] aux parois de connexion gauche ou droite du triangle principal [A] en insérant une baguette de connexion de 4 mm [C] entre les triangles.

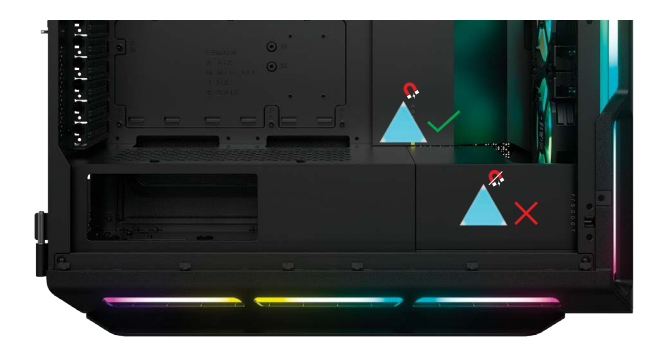

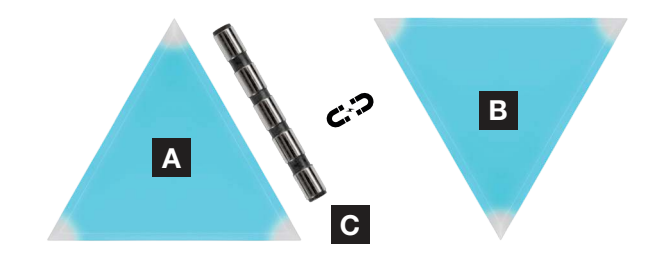

> Utilisez une baguette de connexion de 5,5 mm [D] si vous placez deux triangles sur un coin.

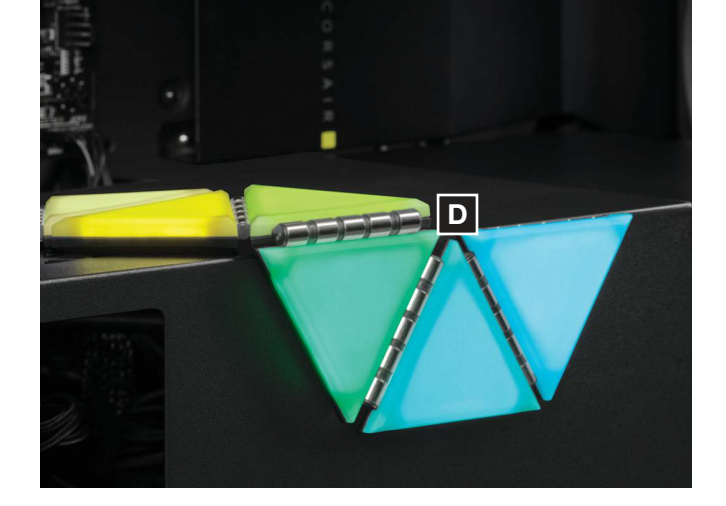

- > Vous pouvez connecter simultanément jusqu'à dix-huit (18) triangles LC100 au total. Un triangle principal LC100 [A] supplémentaire est requis en tant qu'entrée d'alimentation, qui est disponible dans le kit d'extension LC100.
- > Le connecteur RGB à 3 broches de la deuxième vignette principale n'est pas nécessaire pour la connexion au Lighting Node PRO.

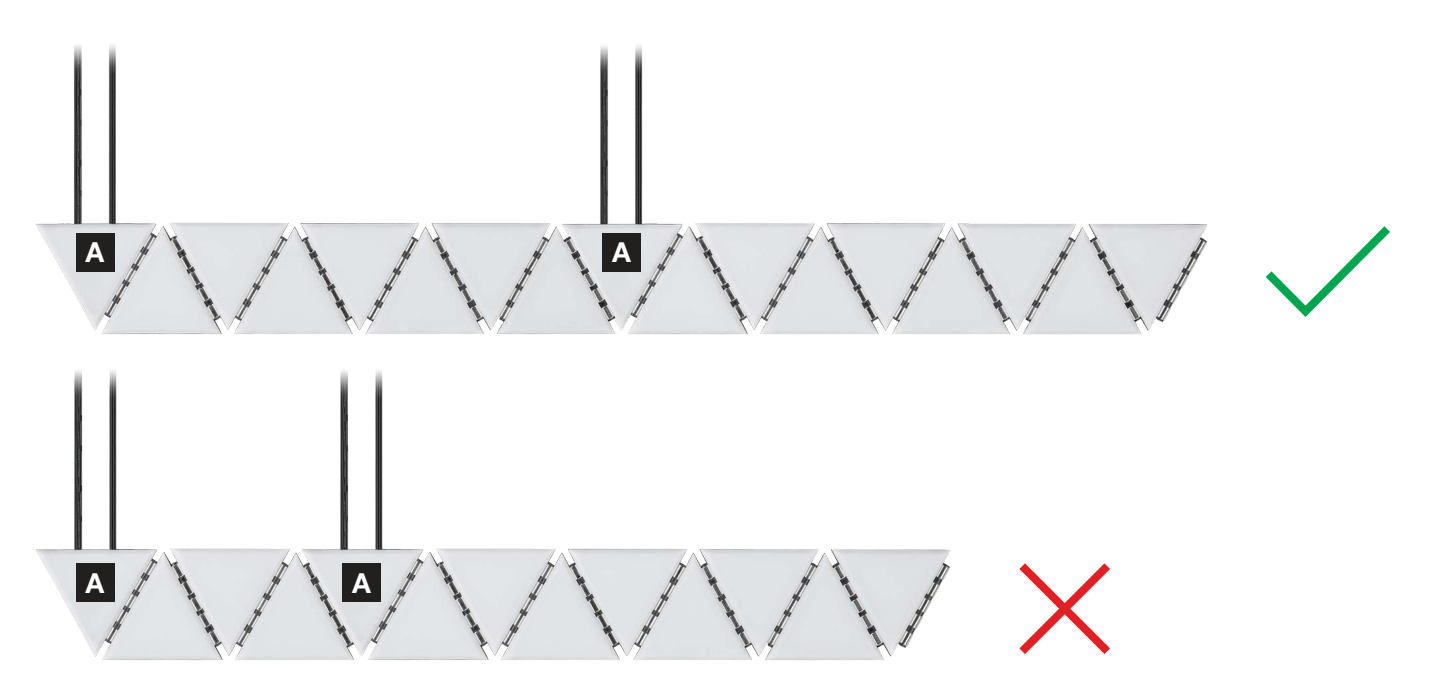

#### 3. Montage du Lighting Node PRO (kit de démarrage uniquement)

> Trouvez un emplacement suffisamment spacieux pour le Lighting Node PRO [E] pour que le câble RGB à trois broches du triangle principal [A] atteigne le Lighting Node PRO [E], puis installez-le avec les bandes de fixation fournies.

### 4. Connexion de LC100

> Raccordez le connecteur RGB à 3 broches du triangle principal [A] au Lighting Node PRO [E].

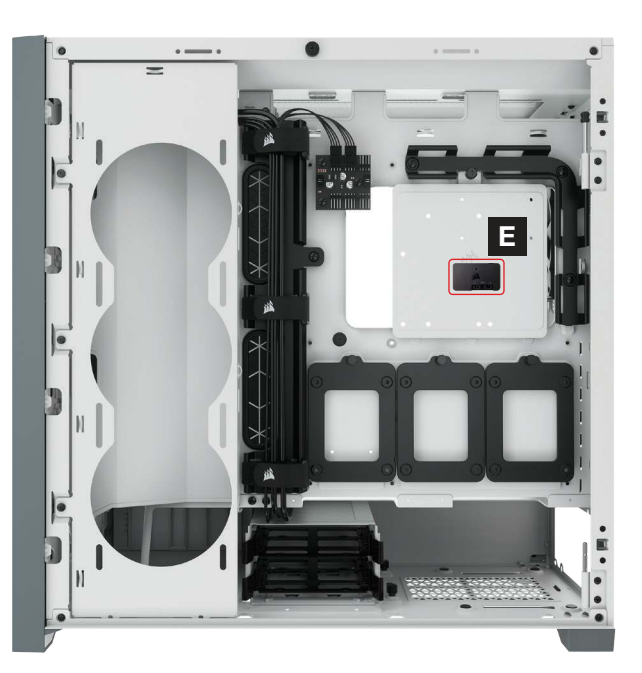

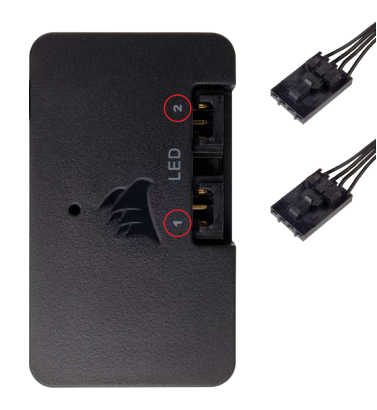

#### 5. Connexion de Lighting Node PRO

- > Branchez le [F] câble USB à 9 broches du [E] Lighting Node PRO sur un connecteur USB 2.0 interne disponible de votre carte mère ou concentrateur USB.
- > Raccordez le connecteur d'alimentation SATA à un connecteur SATA disponible de votre unité d'alimentation.

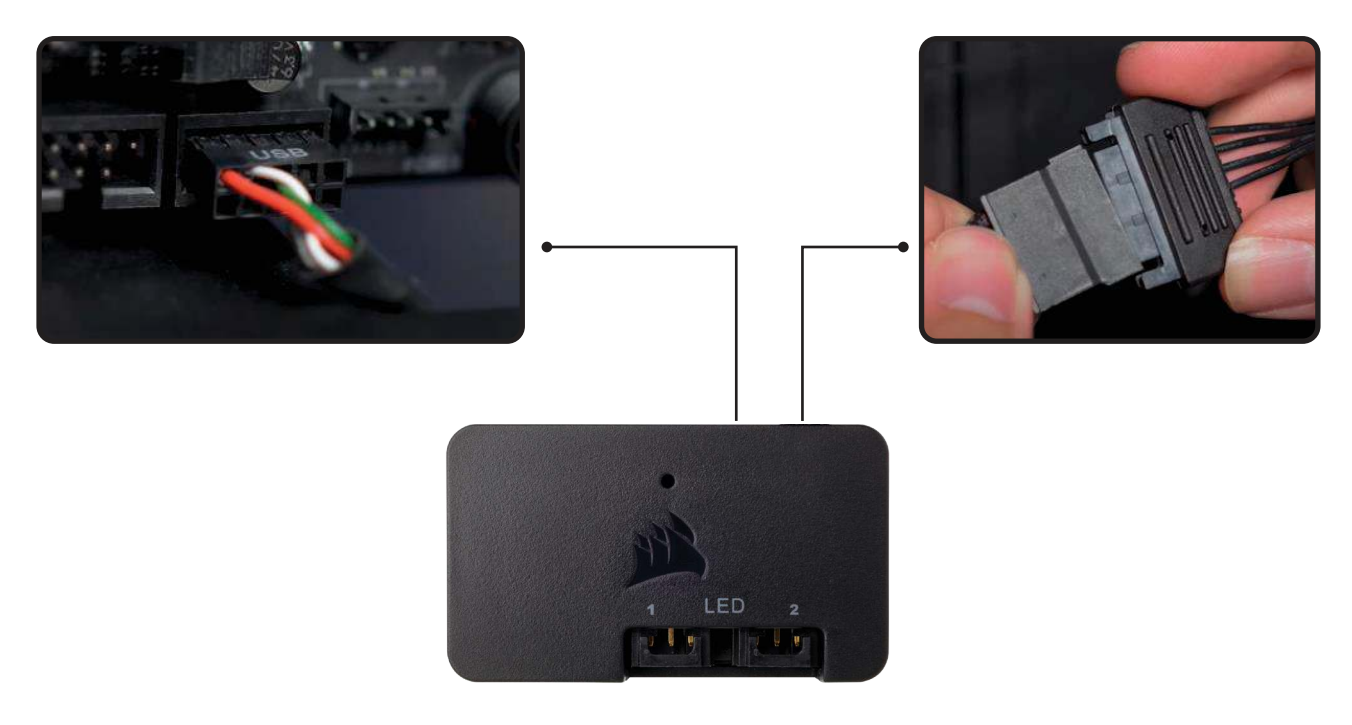

### **CONFIGURATION iCUE**

#### 6. Installez iCUE

> Cliquez sur l'image pour télécharger la dernière version du logiciel iCUE de CORSAIR.

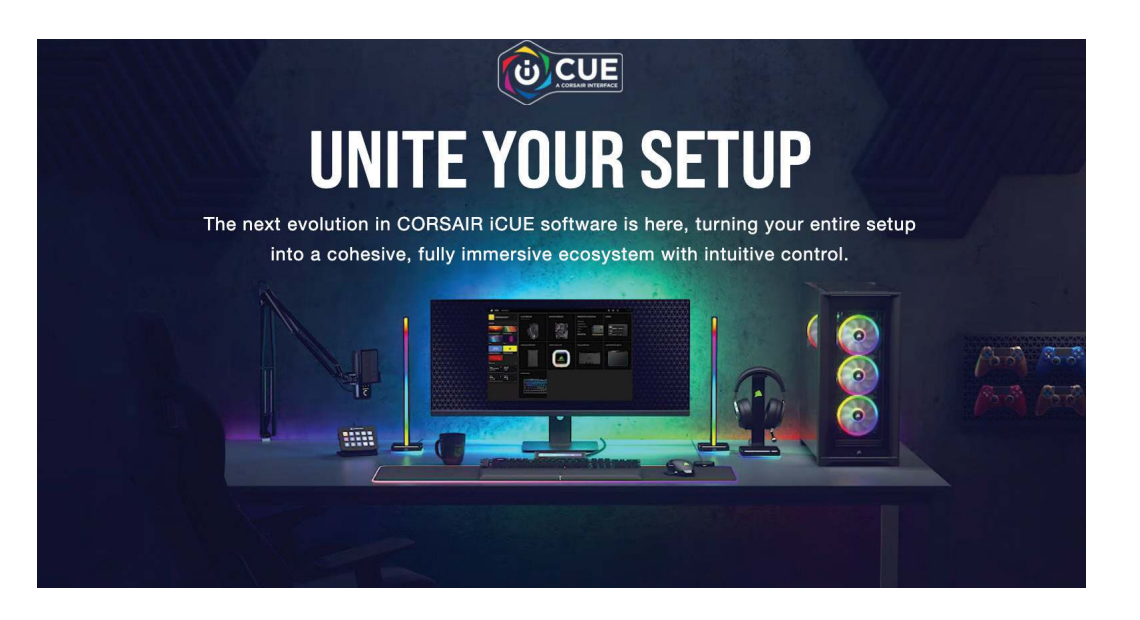

### 7. Configurez iCUE

- > Une fois iCUE installé, sélectionnez « LC100 » sur la page Réglage de l'éclairage sous Lighting Node PRO et définissez le nombre de triangles présents dans votre système.
- > Vous pouvez également utiliser l'assistant de configuration dans iCUE qui vous aider à configurer les triangles d'éclairage d'accentuation pour boîtier LC100.

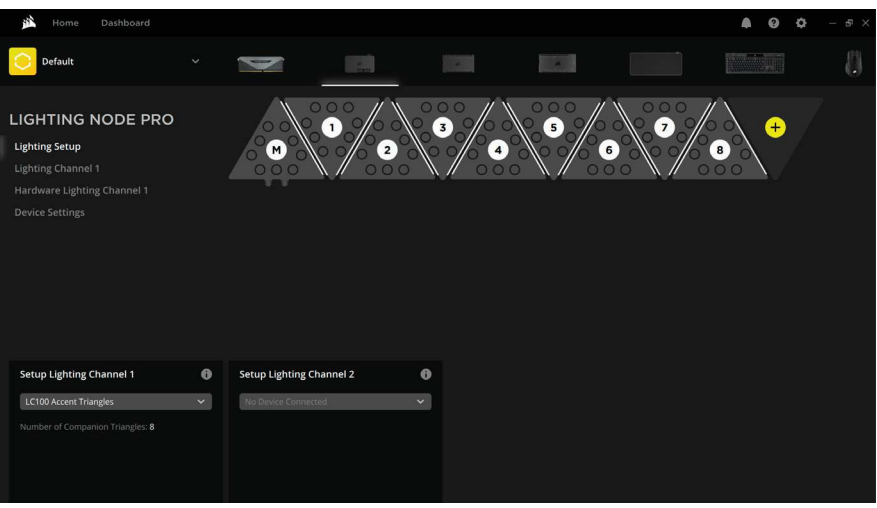

### **CONFIGURATION SUPPLÉMENTAIRE**

Veuillez consulter notre [CORSAIR LAB](https://www.youtube.com/channel/UCbEI4CtrMKb1LqMJgYHC09A) pour obtenir d'autres configurations iCUE et des conseils supplémentaires.

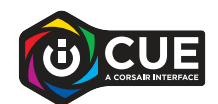

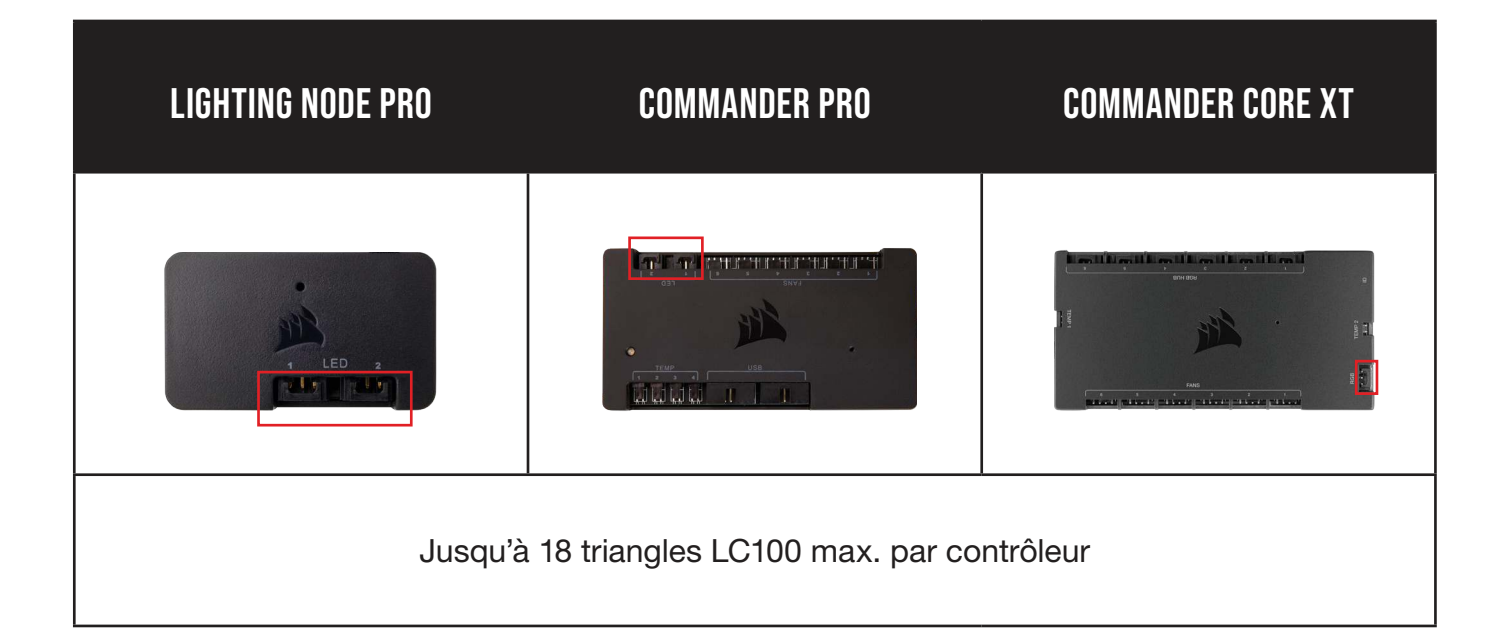

**DEUTSCH** 

### <span id="page-11-0"></span>**MACHEN SIE SICH MIT IHREM LC100 VERTRAUT**

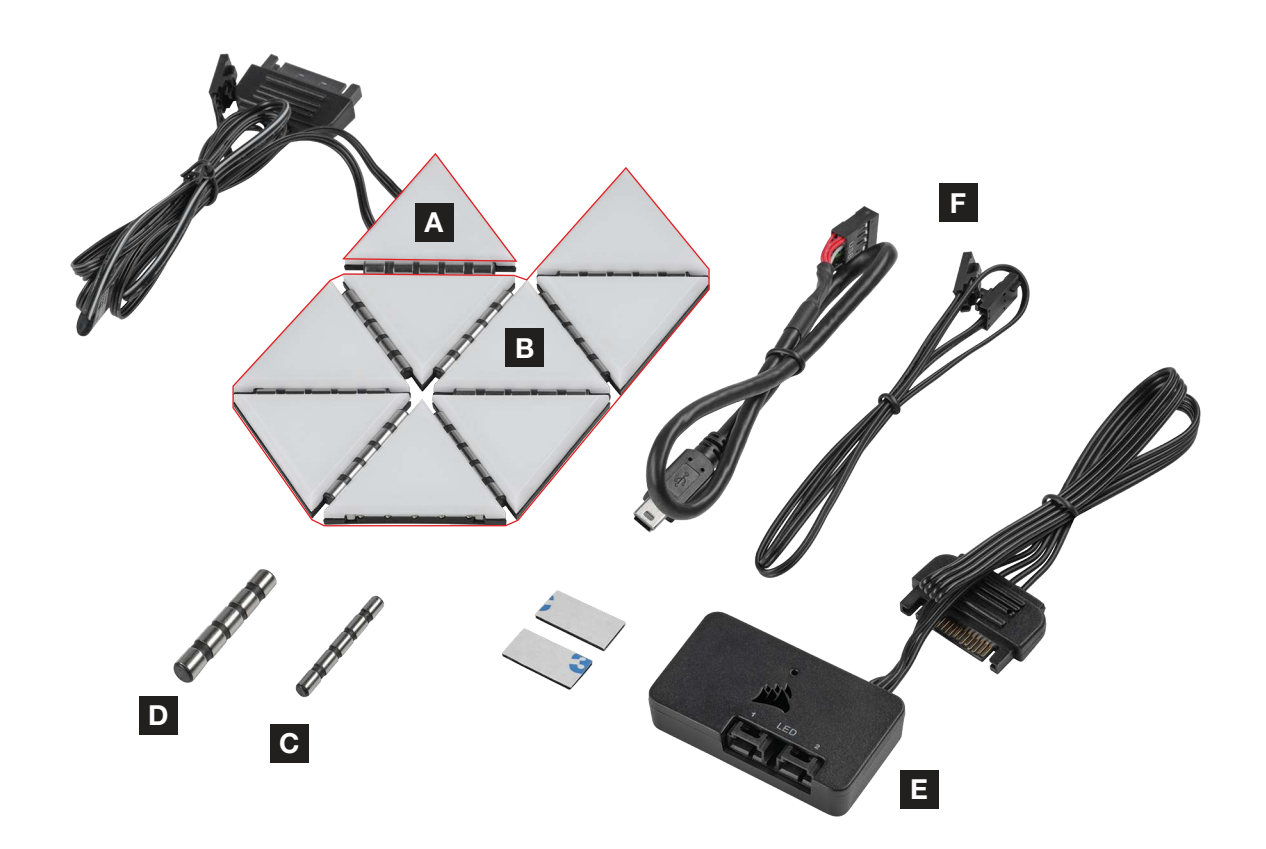

A 1x LC100 MASTER-DREIECK

B 8x LC100 COMPANION-DREIECKE

C 8x 4-mm-VERBINDUNGSSTIFT

D 2x 5,5-mm-VERBINDUNGSSTIFT

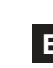

11

E LIGHTING NODE PRO (IM LC100 STARTER-KIT INBEGRIFFEN)

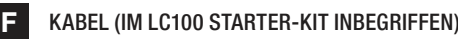

### **INSTALLATION DES LC100**

Um eine ordnungsgemäße Funktionsweise sicherzustellen, halten Sie Fremdkörper/ Fremdmaterialien von den Kontaktpins und den Verbindungsstiften fern.

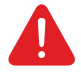

Bitte verwenden Sie die LC100 Panels und Verbindungsstifte wie in diesem Dokument beschrieben. Es dürfen ausschließlich LC100 Panels mit den Verbindungsstiften verbunden werden.

#### 1. Computer ausschalten

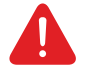

Schalten Sie Ihren Computer aus, bevor Sie die LC100 Gehäuse betonenden Leuchtdreiecke und den Lighting Node PRO installieren.

12

#### 2. LC100 montieren

> Montieren Sie das [A] LC100 Master-Dreieck auf einer Stahloberfläche im Inneren des Gehäuses.

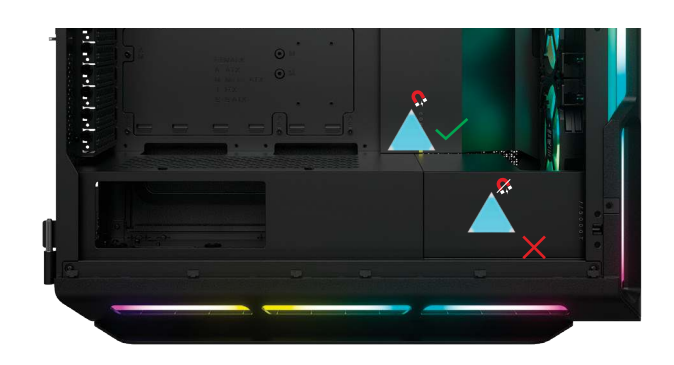

> Befestigen Sie die [B] LC100 Companion-Dreiecke an der linken und rechten Verbindungsseite des [A] Master-Dreiecks, indem Sie einen [C] 4-mm-Verbindungsstift zwischen den Dreiecken einsetzen.

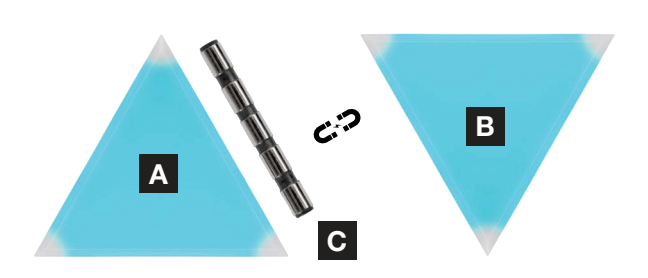

> Wenn Sie zwei Dreiecke an einer Ecke platzieren, verwenden Sie einen [D] 5,5-mm-Verbindungsstift.

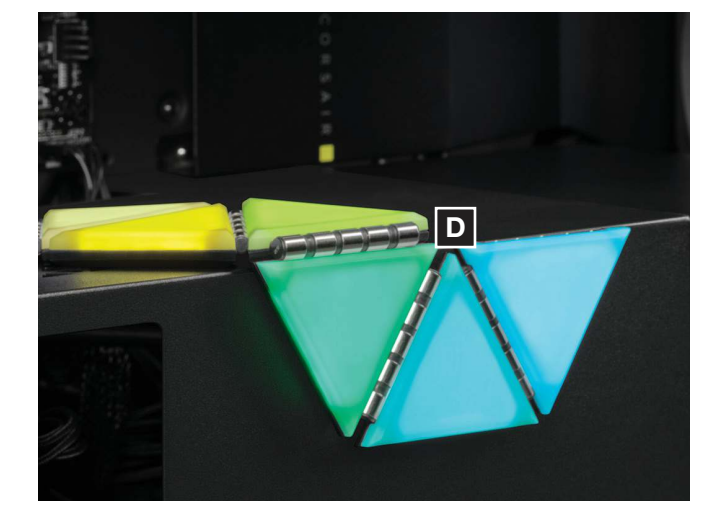

- > Es können insgesamt bis zu 18 LC100 Dreiecke miteinander verbunden werden. Zur Stromaufnahme ist ein weiteres [A] LC100 Master-Dreieck erforderlich. Dieses ist mit dem LC100 Erweiterungskit erhältlich.
- > Der 3-polige RGB-Steckverbinder des zweiten Master-Dreiecks muss nicht mit dem Lighting Node PRO verbunden werden.

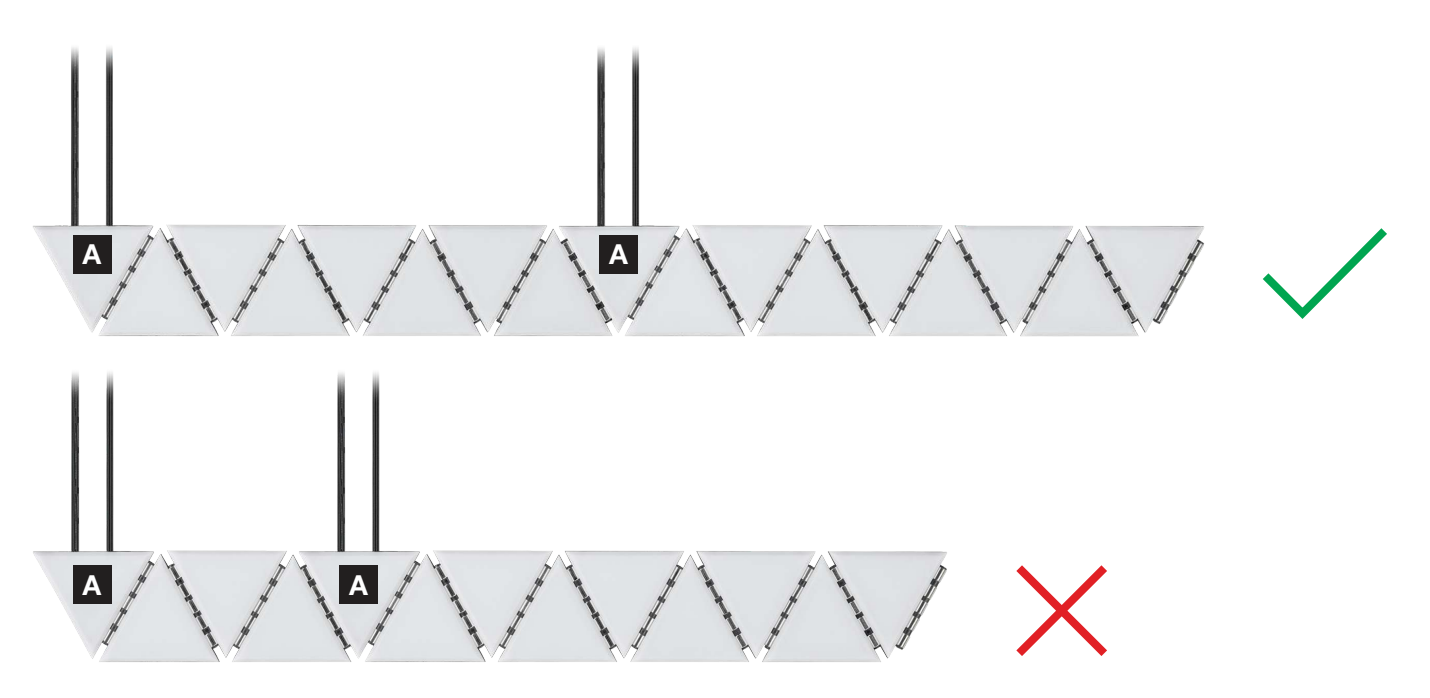

#### 3. Lighting Node PRO montieren (nur Starter Kit)

> Platzieren Sie den [E] Lighting Node PRO so, dass das 3-polige RGB-Kabel des [A] Master-Dreiecks bis zum [E] Lighting Node PRO reicht. Montieren Sie ihn anschließend mit der mitgelieferten Montageleiste.

### 4. LC100 verbinden

> Verbinden Sie den 3-poligen RGB-Steckverbinder des [A] Master-Dreiecks mit dem [E] Lighting Node PRO.

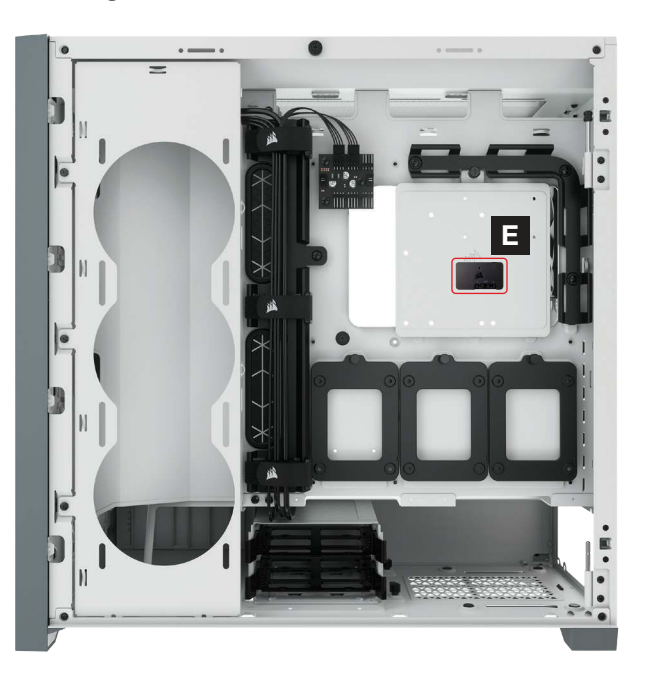

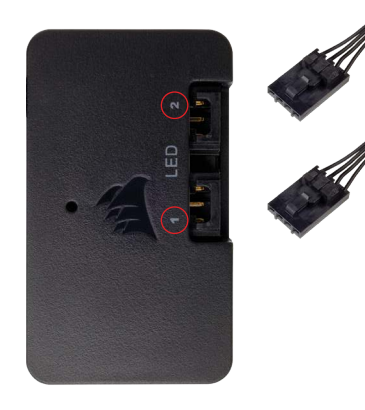

#### 5. Lighting Node PRO verbinden

- > Verbinden Sie das [F] 9-polige Ende des USB-Kabels des [E] Lighting Node PRO mit einem freien internen USB-2.0-Anschluss Ihres Mainboards oder USB-Hubs.
- > Schließen Sie das SATA-Netzkabel an einen freien SATA-Anschluss am Netzteil Ihres Computers an.

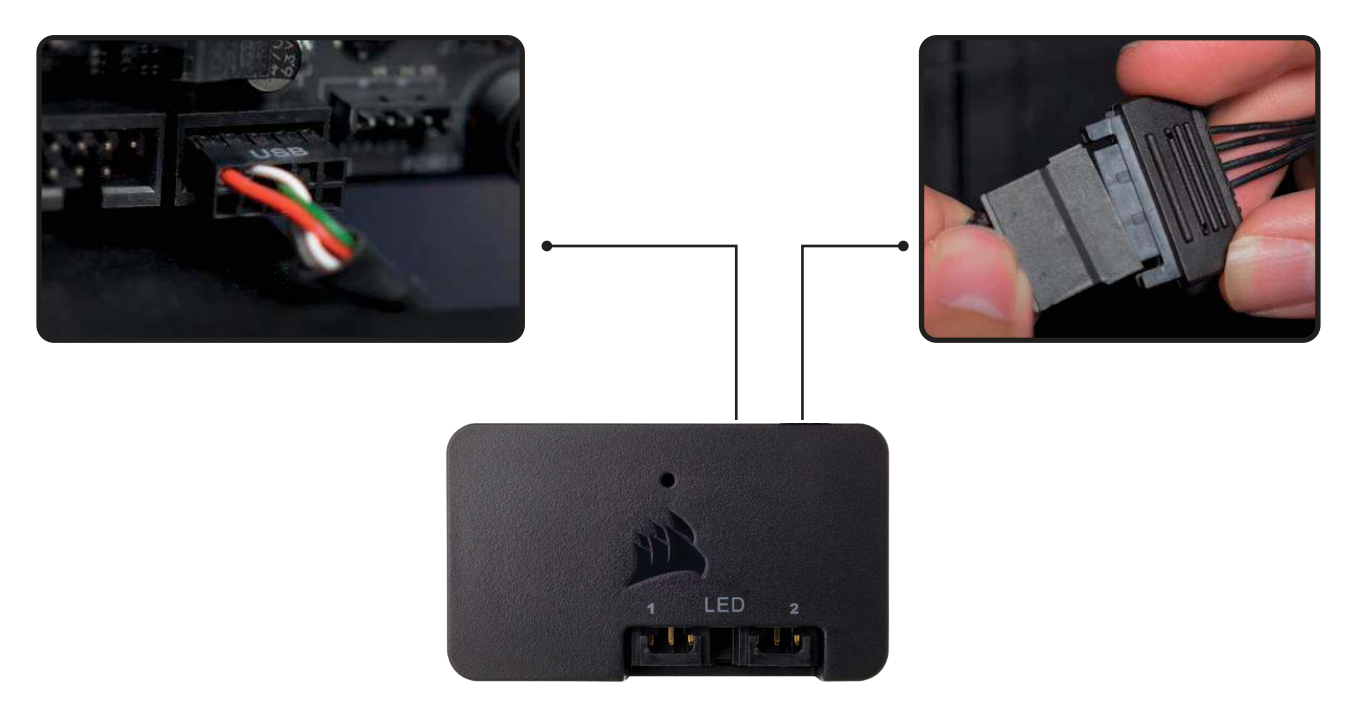

### **iCUE-EINRICHTUNG**

#### 6. iCUE installieren

 > Klicken Sie auf die folgende Abbildung, um die neueste Version der iCUE-Software von CORSAIR herunterzuladen.

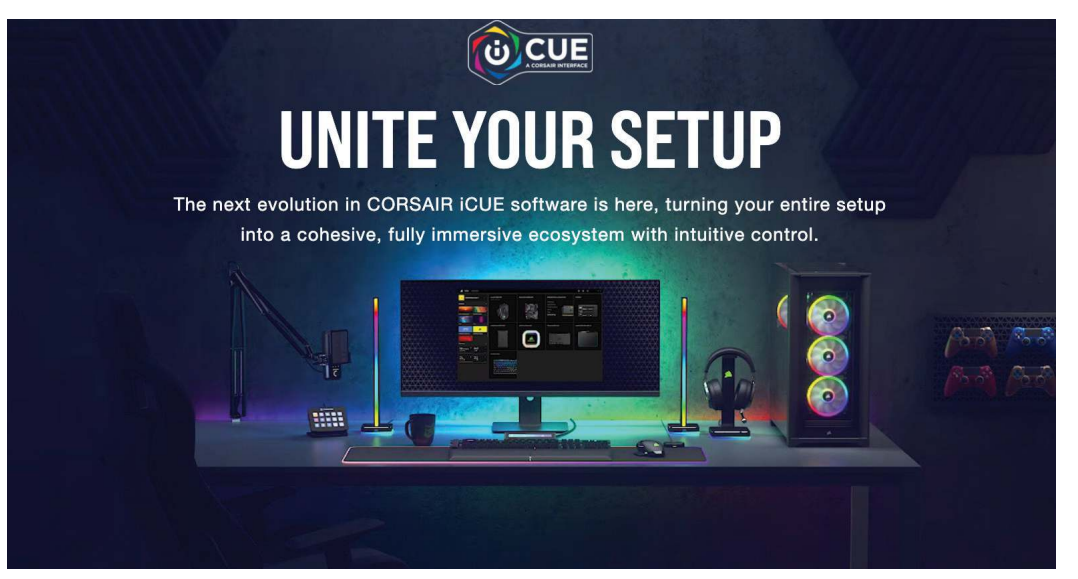

### 7. iCUE konfigurieren

- > Wählen Sie nach der Installation von iCUE auf der Seite "Beleuchtungssetup" unter "Lighting Node PRO" die Option "LC100" aus, und legen Sie die Anzahl an Dreiecken in Ihrem System fest.
- > Lassen Sie sich alternativ vom Einrichtungsassistenten in iCUE durch die Konfiguration Ihrer LC100 Gehäuse betonenden Leuchtdreiecke führen.

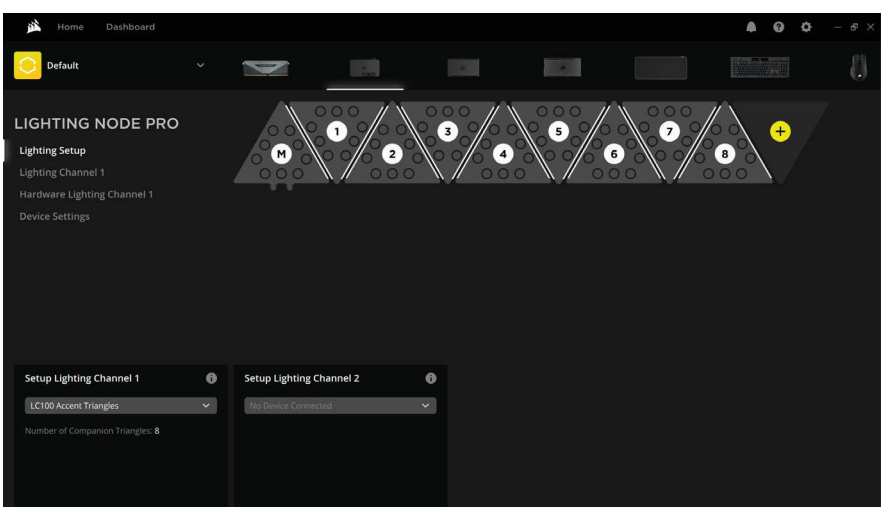

### **WEITERE EINRICHTUNG**

Informationen zur weiteren Einrichtung und Konfiguration von iCUE sowie Tipps finden Sie in unserem [CORSAIR LAB](https://www.youtube.com/channel/UCbEI4CtrMKb1LqMJgYHC09A).

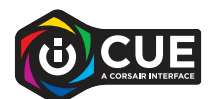

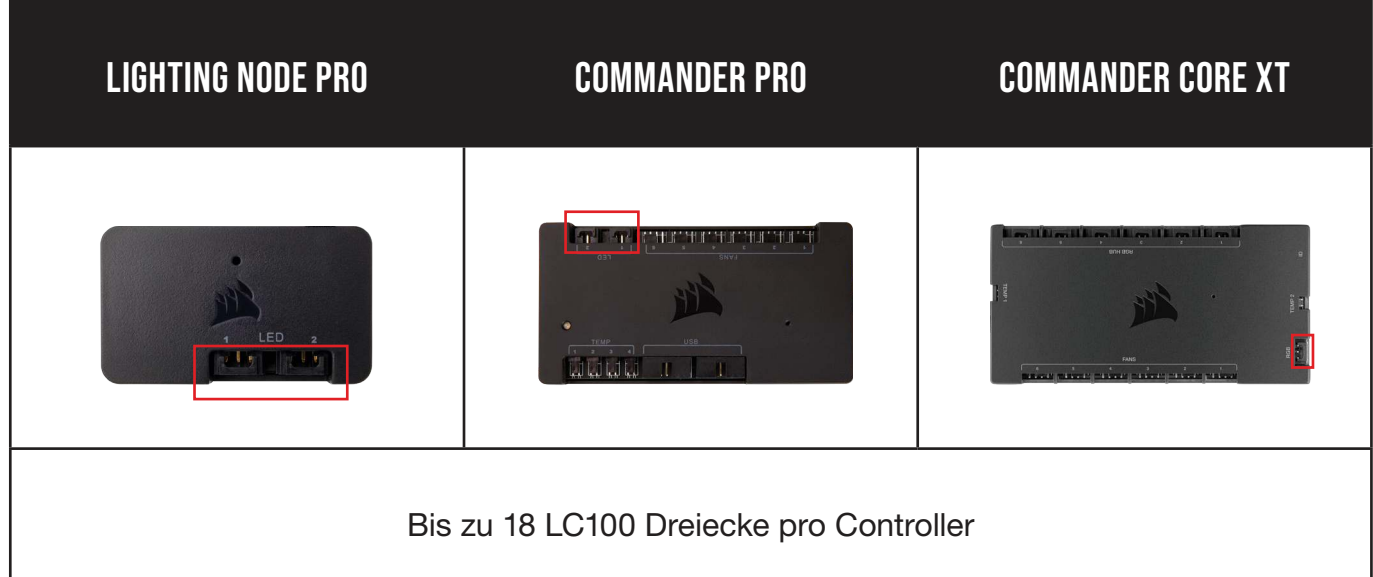

### <span id="page-16-0"></span>**DE LC100 VERKENNEN**

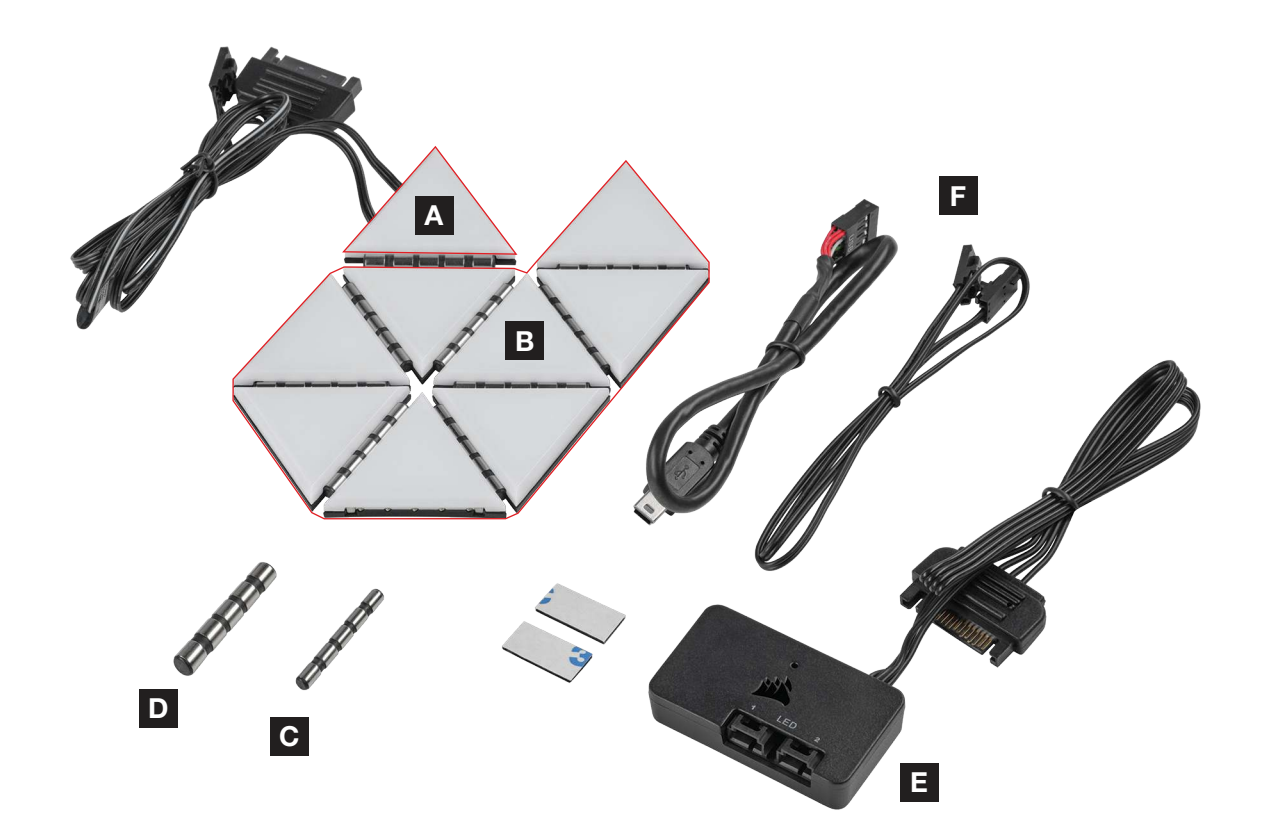

A D 1x LC100-MASTERDRIEHOEK

B 8x LC100-HULPDRIEHOEKEN

C 8x 4 mm VERBINDERS

2x 5,5 mm VERBINDERS

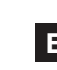

E LIGHTING NODE PRO (MEEGELEVERD MET LC100-STARTSET)

F KABELS (MEEGELEVERD MET LC100-STARTSET)

### **LC100 INSTALLEREN**

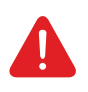

Zorg ervoor dat de contactpennen en verbinders niet in contact komen met vreemde voorwerpen/materiaal om een goede werking te garanderen.

Gebruik de LC100-panelen en verbinders zoals gedefinieerd in dit document. Er mogen alleen LC100-panelen met de verbinders worden verbonden.

#### 1. Zet de computer uit

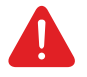

Schakel het systeem uit voordat je de LC100 Case Accent Lighting Triangles en Lighting Node PRO installeert.

#### 2. LC100 bevestigen

- > Zet de [A] LC100-masterdriehoek vast op een stalen oppervlak in de behuizing.
- وتواصلونه
- > Koppel [B] LC100-hulpdriehoeken vast aan de linker- of rechterzijden van de [A] masterdriehoek door tussen de driehoeken een [C] 4 mm verbinder in te voegen.

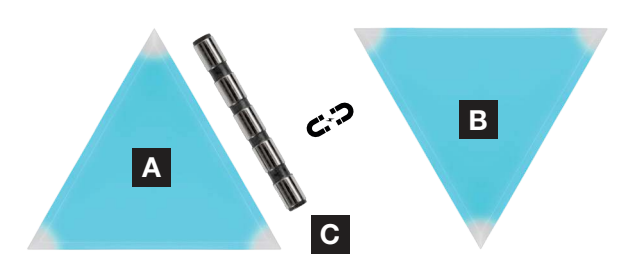

> Gebruik een [D] 5,5 mm verbinder als je twee driehoeken op een hoek plaatst.

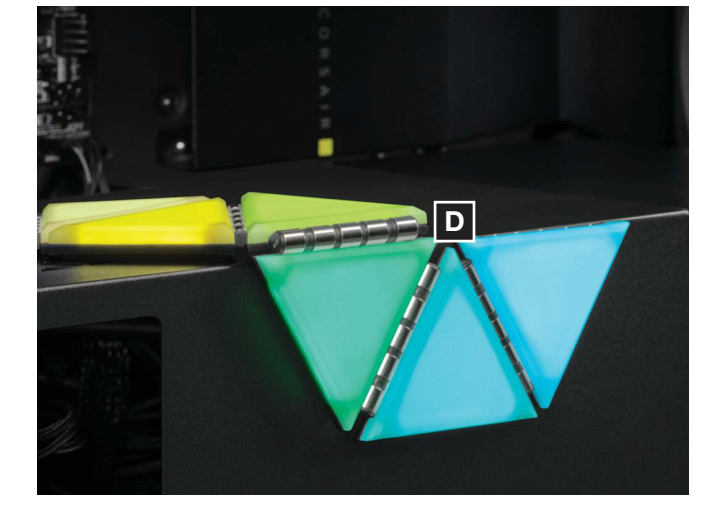

- > Gelijktijdig kunnen maximaal achttien (18) LC100-driehoeken worden verbonden. Een extra [A] LC100-masterdriehoek is nodig als stroominvoer. Deze is verkrijgbaar in de LC100 uitbreidingsset.
- > De 3-pins RGB-connector van de secondaire mastertegel hoeft niet te worden verbonden met de Lighting Node PRO.

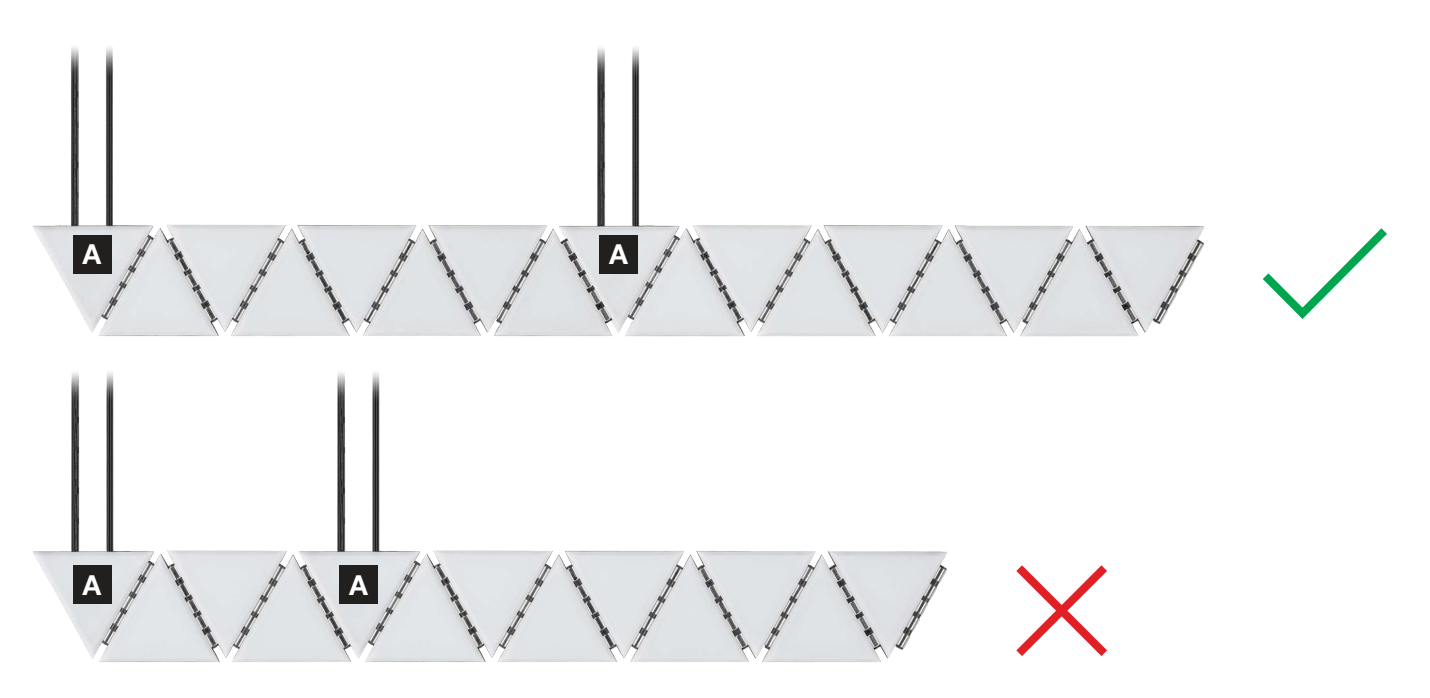

#### 3. Lighting Node PRO bevestigen (alleen startset)

> Zoek een plek voor de [E] Lighting Node PRO van waaruit de 3-pins RGB-kabel van de [A] masterdriehoek de [E] Lighting Node PRO kan bereiken. Zet de Lighting Node PRO vervolgens vast met de meegeleverde bevestigingstrips.

#### 4. LC100 verbinden

> Verbindt de 3-pins RGB-connector van de [A] masterdriehoek met de [E] Lighting Node PRO.

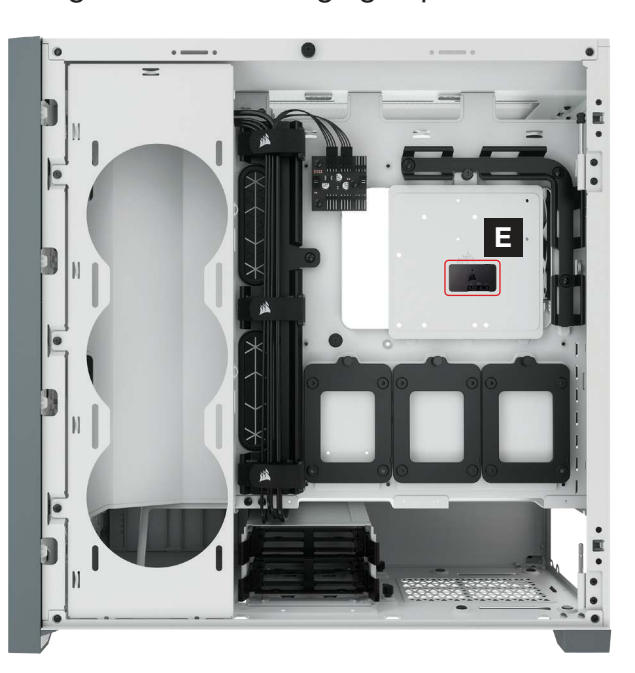

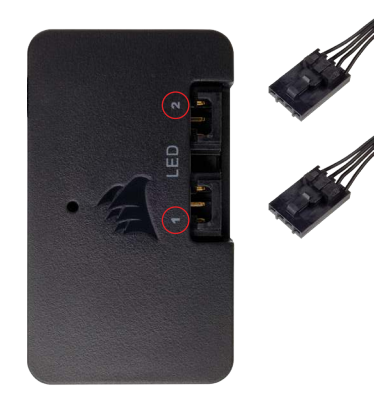

NEDERLANDS NEDERLANDS

#### 5. Lighting Node PRO verbinden

- > Sluit de [F] 9-pins USB-kabel van de [E] Lighting Node PRO aan op een beschikbare interne USB 2.0-header op je moederbord of USB-hub.
- > Verbindt de SATA-voedingsconnector met een beschikbare SATA-connector van de voeding.

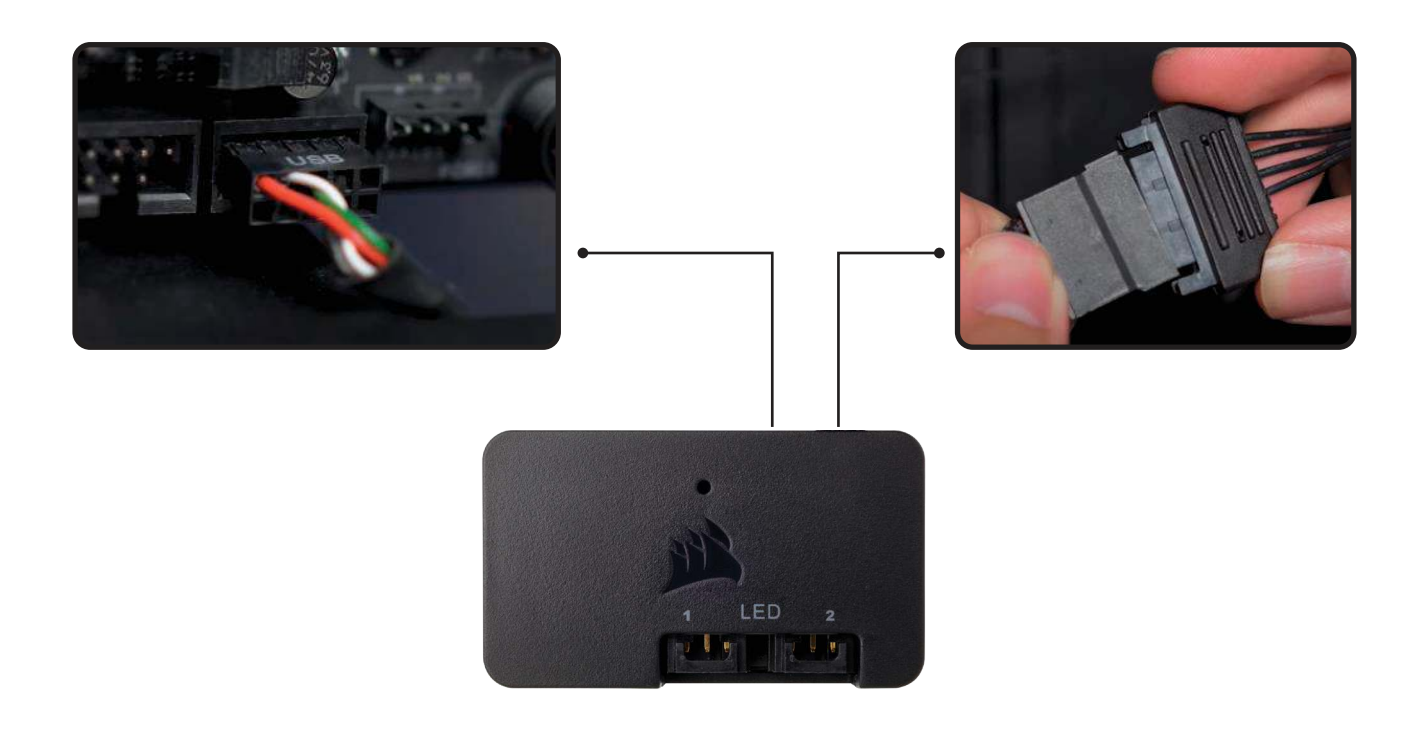

### **iCUE-SETUP**

#### 6. iCUE installeren

> Klik op de afbeelding om de nieuwste iCUE-software van CORSAIR te downloaden.

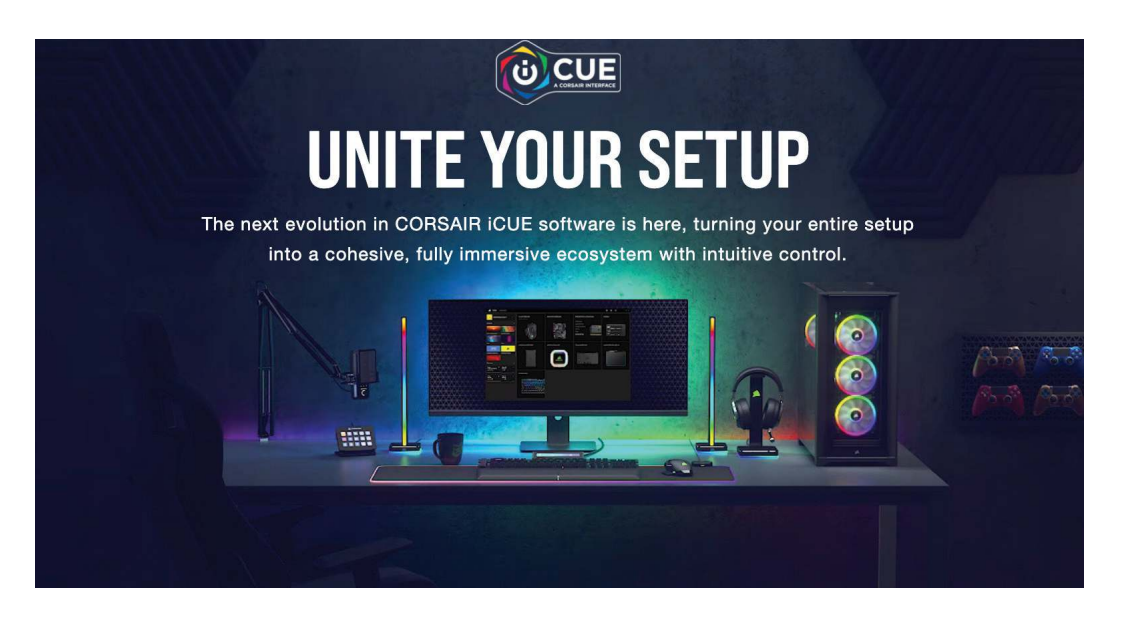

#### 7. iCUE configureren

- > Nadat iCUE is geïnstalleerd, selecteer je LC100 op de pagina met verlichtingsinstellingen onder Lighting Node PRO en geef je op hoeveel driehoeken je hebt in je systeem.
- > Je kunt ook de Setup Wizard in iCUE gebruiken om de LC100 Case Accent Lighting Triangles te configureren.

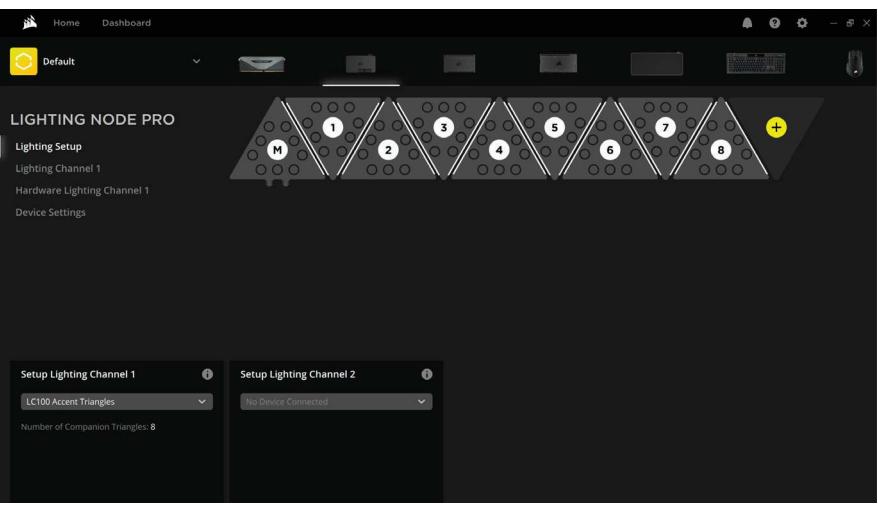

### **AANVULLENDE INSTELLINGEN**

Ga naar ons [CORSAIR LAB](https://www.youtube.com/channel/UCbEI4CtrMKb1LqMJgYHC09A) voor meer informatie en tips over iCUE-installatie en -configuratie.

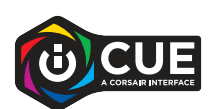

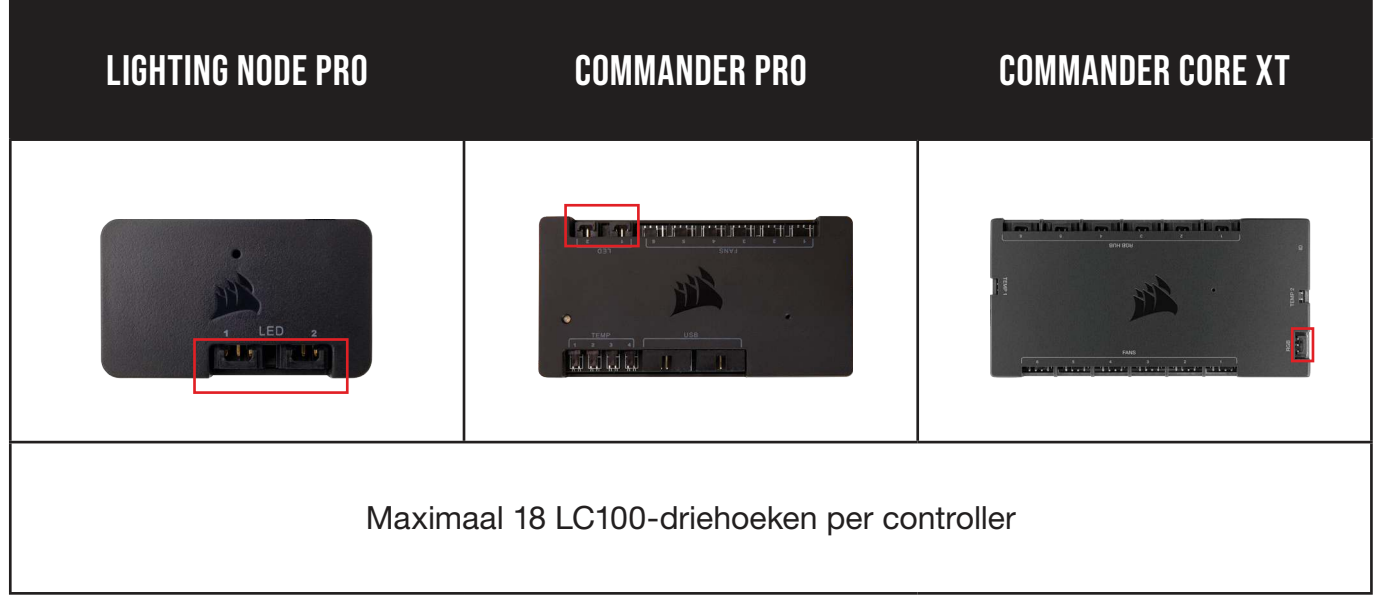

### <span id="page-21-0"></span>**INFORMAZIONI SU LC100**

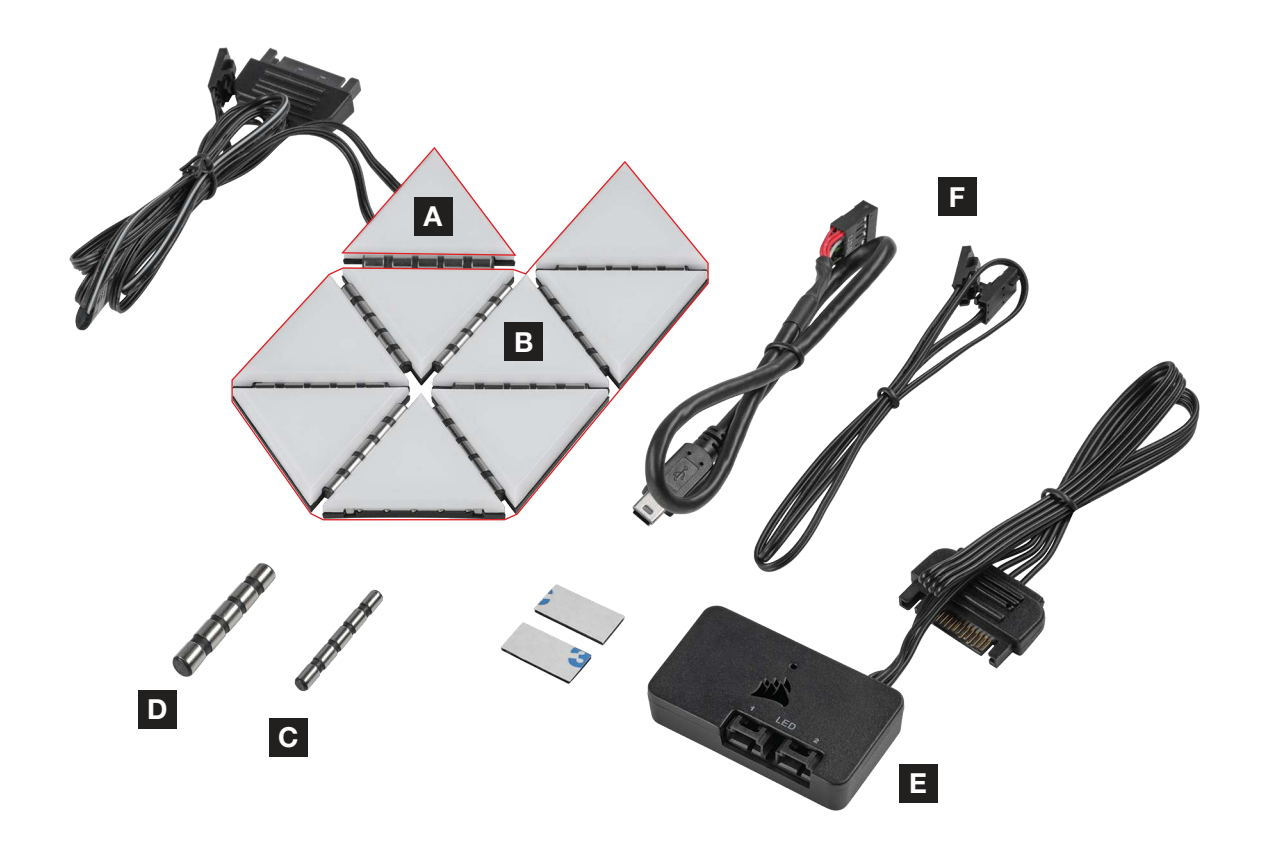

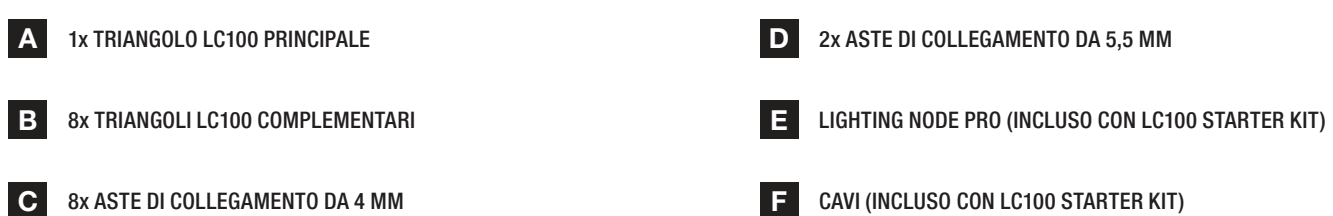

### **INSTALLAZIONE DI LC100**

Per garantire il funzionamento corretto, mantenere aste di connessione e pin di contatto liberi da qualsiasi oggetto/materiale estraneo.

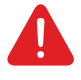

Utilizzare i pannelli LC100 e le aste di connessione come illustrato nella presente documentazione. È necessario assicurarsi di collegare esclusivamente i pannelli LC100 alle aste di connessione.

#### 1. Spegnere il computer

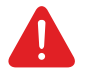

Spegnere il sistema prima di procedere all'installazione dei triangoli di illuminazione d'accento per case LC100 e Lighting Node PRO.

22

### 2. Montaggio di LC100

> Fissare il triangolo LC100 principale [A] a una superficie in acciaio all'interno del case.

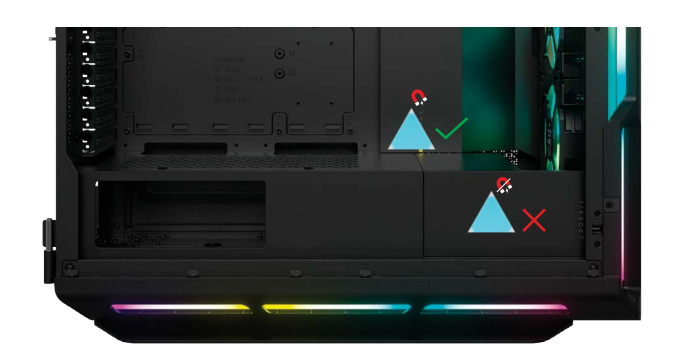

> Fissare i triangoli LC100 complementari [B] a sinistra o destra degli attacchi laterali del triangolo principale [A] inserendo un'asta di collegamento da 4 mm [C] tra i triangoli.

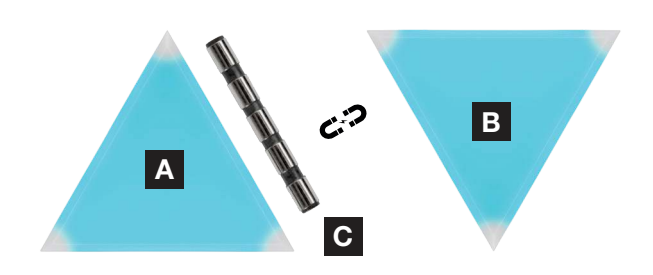

> Se si desidera collocare due triangoli in un angolo, utilizzare un'asta di collegamento da 5,5 mm [D].

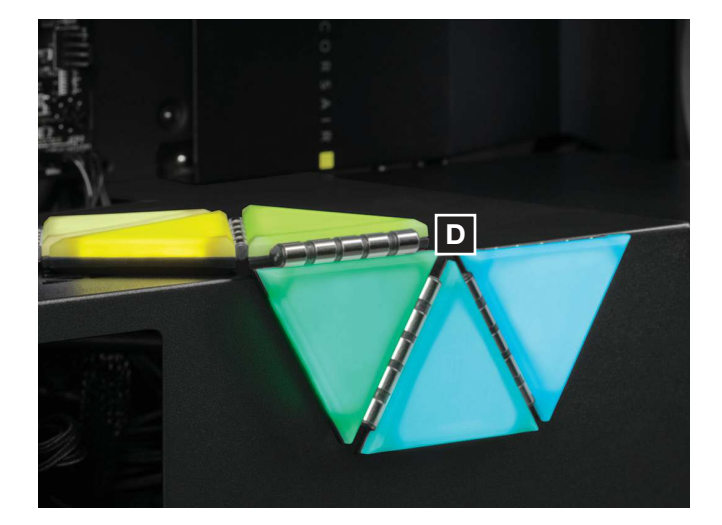

- > È possibile collegare simultaneamente fino a diciotto (18) triangoli LC100 in totale. Un triangolo LC100 principale [A] aggiuntivo, disponibile su LC100 Expansion Kit, è richiesto per l'alimentazione in ingresso.
- > Non è necessario collegare a Lighting Node PRO il connettore RGB a 3 pin del pannello principale secondario.

![](_page_23_Figure_2.jpeg)

23

#### 3. Montaggio di Lighting Node PRO (solo Starter Kit)

- > Trovare una posizione per il Lighting Node PRO [E] che consenta al cavo RGB a 3 pin di raggiungere il Lighting Node PRO [E], quindi montarlo con le apposite fascette di montaggio.
- 4. Collegamento di LC100
- > Collegare a Lighting Node PRO [E] il connettore RGB a 3 pin del triangolo principale [A].

![](_page_23_Picture_7.jpeg)

![](_page_23_Picture_8.jpeg)

**ITALIANO** ITALIANO

### 5. Collegamento di Lighting Node PRO

- > Collegare il cavo USB a 9 pin [F] dal Lighting Node PRO [E] a un header USB 2.0 interno disponibile sulla scheda madre o hub USB.
- > Collegare il connettore di alimentazione SATA a un connettore SATA libero dell'alimentatore.

![](_page_24_Picture_3.jpeg)

### **IMPOSTAZIONE DI iCUE**

#### 6. Installazione di iCUE

> Fare clic sull'immagine per scaricare il software iCUE più recente di CORSAIR.

![](_page_24_Picture_7.jpeg)

#### 7. Configurazione di iCUE

- > Dopo aver installato iCUE, selezionare "LC100" nella pagina Configurazione illuminazione in Lighting Node PRO e impostare il numero di triangoli che si desidera configurare per il sistema.
- > In alternativa, per configurare i triangoli di illuminazione d'accento per case LC100 utilizzare il programma di installazione guidata di iCUE.

![](_page_25_Picture_58.jpeg)

### **CONFIGURAZIONE AGGIUNTIVA**

Per l'impostazione e la configurazione aggiuntive di iCUE e suggerimenti, visitare il nostro [CORSAIR LAB](https://www.youtube.com/channel/UCbEI4CtrMKb1LqMJgYHC09A).

![](_page_25_Picture_6.jpeg)

![](_page_25_Picture_59.jpeg)

### <span id="page-26-0"></span>**CONOZCA SU LC100**

![](_page_26_Picture_2.jpeg)

![](_page_26_Picture_3.jpeg)

![](_page_26_Picture_4.jpeg)

C 8x VARILLAS DE CONEXIÓN DE 4 MM

2x VARILLAS DE CONEXIÓN DE 5.5 MM

E LIGHTING NODE PRO (INCLUIDO CON EL KIT DE INICIO LC100)

F CABLES (INCLUIDO CON EL KIT DE INICIO LC100)

## **INSTALACIÓN DEL LC100**

![](_page_27_Picture_1.jpeg)

Para garantizar un correcto funcionamiento, mantenga las patillas de contacto y las varillas de conexión libres de cualquier objeto o material extraño.

Utilice los paneles LC100 y las varillas de conexión según las especificaciones de este documento. Solo deben conectarse los paneles LC100 a las varillas de conexión.

#### 1. Apague el ordenador

![](_page_27_Picture_5.jpeg)

Apague el sistema antes de instalar los triángulos de iluminación de énfasis para chasis LC100 y el Lighting Node PRO.

27

#### 2. Montaje del LC100

> Monte el triángulo LC100 principal [A] en una superficie de acero del interior del chasis.

![](_page_27_Picture_9.jpeg)

> Coloque los triángulos LC100 [B] complementarios en los lados de conexión izquierdo o derecho del triángulo principal [A] insertando una varilla de conexión de 4 mm [C] entre los triángulos.

![](_page_27_Picture_11.jpeg)

> Utilice una varilla de conexión de 5,5 mm [D] si va a colocar dos triángulos en una esquina.

![](_page_27_Picture_13.jpeg)

- > Se pueden colocar simultáneamente hasta dieciocho (18) triángulos LC100 en total. Se necesita un triángulo principal LC100 [A] adicional como entrada de alimentación, disponible en el Kit de expansión LC100.
- > No es necesario conectar al Lighting Node PRO el conector RGB de 3 pines del panel maestro secundario.

![](_page_28_Figure_2.jpeg)

28

#### 3. Montaje del Lighting Node PRO (solo Kit de inicio)

> Encuentre una ubicación para el Lighting Node PRO [E] que permita que el cable RGB de 3 pines del triángulo principal [A] llegue al Lighting Node PRO [E]. A continuación, colóquelo con las tiras de montaje incluidas.

### 4. Conecte el LC100

> Conecte el conector RGB de 3 pines del triángulo principal [A] al [E] Lighting Node PRO.

![](_page_28_Picture_7.jpeg)

![](_page_28_Picture_8.jpeg)

**ESPAÑOL** 

#### 5. Conecte el Lighting Node PRO

- > Conecte el cable USB de 9 pines [F] del Lighting Node PRO [E] a cualquier cabezal USB 2.0 interno disponible en la placa base o el concentrador USB.
- > Conecte el conector de alimentación SATA a un conector SATA disponible de la unidad de fuente de alimentación.

![](_page_29_Figure_3.jpeg)

## **CONFIGURACIÓN DE iCUE**

#### 6. Instale iCUE

 > Haga clic en la imagen para descargar la versión más reciente del software iCUE de CORSAIR.

![](_page_29_Picture_7.jpeg)

### 7. Configure iCUE

- > Cuando haya instalado iCUE, seleccione "LC100" en la página Configuración de iluminación de Lighting Node PRO y defina el número de triángulos que tiene en su sistema.
- > También puede usar el Asistente de configuración de iCUE para que le guíe durante la configuración de los triángulos de iluminación de énfasis para chasis LC100.

![](_page_30_Picture_54.jpeg)

## **CONFIGURACIÓN ADICIONAL**

Visite [CORSAIR LAB](https://www.youtube.com/channel/UCbEI4CtrMKb1LqMJgYHC09A) para configurar iCUE más a fondo, información sobre ajustes y consejos.

![](_page_30_Picture_6.jpeg)

![](_page_30_Picture_55.jpeg)

### <span id="page-31-0"></span>**CONHECER O SEU LC100**

![](_page_31_Picture_2.jpeg)

31

A D 1x TRIÂNGULO LC100 PRINCIPAL

![](_page_31_Picture_4.jpeg)

C 8x HASTES DE LIGAÇÃO DE 4 mm

2x HASTES DE LIGAÇÃO DE 5,5 mm

LIGHTING NODE PRO (INCLUÍDO COM O KIT BÁSICO LC100)

![](_page_31_Picture_8.jpeg)

## **INSTALAÇÃO DO LC100**

![](_page_32_Picture_1.jpeg)

Para garantir um funcionamento correto, mantenha os pinos de contacto e as hastes de ligação livres de quaisquer objetos/materiais estranhos.

Utilize os painéis LC100 e as hastes de ligação conforme definido neste documento. Apenas os painéis LC100 devem estar ligados às hastes de ligação.

#### 1. Desligar o computador

![](_page_32_Picture_5.jpeg)

Desligue o sistema antes de instalar os triângulos de iluminação de destaque de torre LC100 e o Lighting Node PRO.

32

#### 2. Instalar o LC100

> Instale o triângulo principal LC100 [A] numa superfície de aço no interior da torre.

![](_page_32_Picture_9.jpeg)

> Fixe os triângulos LC100 complementares [B] aos lados de ligação esquerdo ou direito do triângulo principal [A] ao introduzir uma haste de ligação de 4 mm [C] entre os triângulos.

![](_page_32_Picture_11.jpeg)

> Utilize uma haste de ligação de 5,5 mm [D] se colocar dois triângulos num canto.

![](_page_32_Picture_13.jpeg)

- > No total, é possível ligar simultaneamente até dezoito (18) triângulos LC100. É necessário um triângulo principal LC100 [A] adicional como entrada de alimentação, disponível através do kit de expansão LC100.
- > O conector RGB de 3 pinos do mosaico principal secundário não tem de ser ligado ao Lighting Node PRO.

![](_page_33_Figure_2.jpeg)

33

#### 3. Instalar o Lighting Node PRO (apenas kit básico)

> Encontre um local para o Lighting Node PRO [E] que permita que o cabo RGB de 3 pinos do triângulo principal [A] chegue ao Lighting Node PRO [E] e, em seguida, monte-o com as fitas de montagem fornecidas.

### 4. Ligar o LC100

> Ligue o conector RGB de 3 pinos do triângulo principal [A] ao Lighting Node PRO [E].

![](_page_33_Picture_7.jpeg)

![](_page_33_Picture_8.jpeg)

#### 5. Ligar o Lighting Node PRO

- > Ligue o cabo USB de 9 pinos [F] do Lighting Node PRO [E] a um coletor USB 2.0 interno disponível na sua placa principal ou hub USB.
- > Ligue o conector de alimentação SATA ao conector SATA disponível da unidade de fonte de alimentação.

![](_page_34_Figure_3.jpeg)

## **CONFIGURAÇÃO DE iCUE**

#### 6. Instalar o iCUE

> Clique na imagem para transferir o software iCUE mais recente da CORSAIR.

![](_page_34_Picture_7.jpeg)

### 7. Configurar o iCUE

- > Depois de o iCUE estar instalado, selecione "LC100" na página Configuração de iluminação no Lighting Node PRO e defina o número de triângulos que tem no seu sistema.
- > Em alternativa, utilize o assistente de configuração do iCUE para fins de orientação ao configurar os triângulos de iluminação de destaque de torre LC100.

![](_page_35_Picture_55.jpeg)

## **CONFIGURAÇÃO ADICIONAL**

Visite o [CORSAIR LAB](https://www.youtube.com/channel/UCbEI4CtrMKb1LqMJgYHC09A) para configuração adicional, ajuste e recomendações de iCUE.

![](_page_35_Picture_6.jpeg)

![](_page_35_Picture_56.jpeg)

### <span id="page-36-0"></span>**WYGLĄD LC100**

![](_page_36_Picture_2.jpeg)

A D 1x GŁÓWNY TRÓJKĄT LC100

![](_page_36_Picture_4.jpeg)

C 8x PRĘTY POŁĄCZENIOWE 4 mm

- 2x PRĘTY POŁĄCZENIOWE 5,5 mm
- 

F

36

KONTROLER LIGHTING NODE PRO (W ZESTAWIE STARTOWYM LC100)

PRZEWODY (W ZESTAWIE STARTOWYM LC100)

### **MONTAŻ LC100**

![](_page_37_Picture_1.jpeg)

Aby zapewnić prawidłowe działanie, utrzymuj styki i pręty połączeniowe w czystości.

Paneli LC100 i prętów połączeniowych używaj w sposób opisany w tym dokumencie. Z prętami połączeniowymi powinny być połączone tylko panele LC100.

#### 1. Wyłącz komputer

![](_page_37_Picture_5.jpeg)

Przed instalacją Trójkątnych paneli podświetlających na obudowę LC100 i kontrolera Lighting Node PRO wyłącz komputer.

37

#### 2. Zamocuj LC100

- > Zamocuj trójkąt główny LC100 [A] na stalowej powierzchni wewnątrz obudowy.
- > Przymocuj dodatkowe trójkąty LC100 [B] do lewego lub prawego boku połączeniowego trójkąta głównego [A], wkładając pręt połączeniowy 4 mm [C] między trójkąty.

![](_page_37_Picture_10.jpeg)

![](_page_37_Picture_11.jpeg)

> Jeżeli umieszczasz dwa trójkąty na narożniku, użyj pręta połączeniowego 5,5 mm [D].

![](_page_37_Picture_13.jpeg)

- > Jednocześnie można połączyć maksymalnie osiemnaście (18) trójkątów LC100. Dodatkowy trójkąt główny LC100 [A] jest wymagany jako wejście zasilania i jest dostępny w Zestawie rozszerzającym LC100.
- > 3-pinowego złącza RGB z drugiej płytki głównej nie trzeba podłączać do kontrolera Lighting Node PRO.

![](_page_38_Figure_2.jpeg)

38

#### 3. Montaż Lighting Node PRO

> Znajdź miejsce na kontroler Lighting Node PRO [E], które umożliwi podłączenie 3-pinowego przewodu RGB z trójkąta głównego [A] do kontrolera Lighting Node PRO [E], a następnie zamocuj go przy użyciu dodanych w komplecie pasków montażowych.

#### 4. Podłącz LC100

> Podłącz 3-pinowe złącze RGB z nadrzędnego trójkąta głównego [A] do kontrolera Lighting Node PRO [E].

![](_page_38_Picture_7.jpeg)

![](_page_38_Picture_8.jpeg)

POLSKI

#### 5. Podłącz kontroler Lighting Node PRO

- > Podłącz 9-pinowy przewód USB [F] z kontrolera Lighting Node PRO [E] do dostępnego wewnętrznego gniazda USB 2.0 na płycie głównej lub koncentratora USB.
- > Podłącz złącze zasilania SATA do dostępnego złącza SATA z zasilacza.

![](_page_39_Picture_3.jpeg)

### **KONFIGURACJA iCUE**

#### 6. Zainstaluj iCUE

> Kliknij obraz, aby pobrać najnowsze oprogramowanie iCUE firmy CORSAIR.

![](_page_39_Picture_7.jpeg)

### 7. Skonfiguruj iCUE

- > Po zainstalowaniu iCUE wybierz "LC100" na stronie Lighting Setup (Konfiguracja podświetlenia) w sekcji Lighting Node PRO i określ liczbę trójkątów w zestawie komputerowym.
- > Zamiast tego możesz użyć kreatora konfiguracji w iCUE, który pomoże Ci skonfigurować Trójkąty podświetlające na obudowę LC100.

![](_page_40_Picture_56.jpeg)

### **DODATKOWA KONFIGURACJA**

Aby uzyskać dodatkowe informacje o konfiguracji iCUE i wskazówki odwiedź [CORSAIR LAB](https://www.youtube.com/channel/UCbEI4CtrMKb1LqMJgYHC09A).

![](_page_40_Picture_6.jpeg)

![](_page_40_Picture_57.jpeg)

### <span id="page-41-0"></span>**ЗНАКОМСТВО С LC100**

![](_page_41_Figure_2.jpeg)

A D 1x **ГЛАВНЫЙ ТРЕУГОЛЬНИК** LC100

![](_page_41_Picture_4.jpeg)

B E 8x **ДОПОЛНИТЕЛЬНЫЕ ТРЕУГОЛЬНИКИ** LC100

C 8x **СОЕДИНИТЕЛЬНЫЕ СТЕРЖНИ НА** 4 **мм**

2x **СОЕДИНИТЕЛЬНЫЕ СТЕРЖНИ НА** 5,5 **мм**

![](_page_41_Picture_9.jpeg)

F

41

**МОДУЛЬ** LIGHTING NODE PRO **(ВХОДИТ В НАЧАЛЬНЫЙ КОМПЛЕКТ** LC100**)**

**КАБЕЛИ (ВХОДИТ В НАЧАЛЬНЫЙ КОМПЛЕКТ** LC100**)**

### **УСТАНОВКА LC100**

![](_page_42_Picture_1.jpeg)

Для обеспечения надлежащей работы следите за тем, чтобы на контактных штырях и соединительных стержнях не было никаких посторонних предметов/материалов.

Используйте панели LC100 и соединительные стержни согласно инструкциям в настоящем документе. К соединительным стержням должны крепиться только панели LC100.

#### 1. **Выключение компьютера**

![](_page_42_Picture_5.jpeg)

Перед установкой треугольников подсветки для украшения корпуса LC100 и модуля Lighting Node PRO выключите систему.

42

#### 2. **Монтаж** LC100

- > Установите главный треугольник LC100 [A] на стальную поверхность внутри корпуса.
- 
- > Прикрепите дополнительные треугольники LC100 [B] к левой или правой соединительной стороне главного треугольника [A]. Для этого вставьте между треугольниками соединительный стержень на 4 мм [C].

![](_page_42_Picture_11.jpeg)

> В случае размещения двух треугольников в углу используйте соединительный стержень на 5,5 мм [D].

![](_page_42_Picture_13.jpeg)

- > Всего можно соединить до 18 (восемнадцати) треугольников LC100. Дополнительный главный треугольник LC100 [A] должен действовать в качестве входа питания, для доступа к которому используется комплект расширения LC100.
- > 3-контактный разъем кабеля подсветки RGB, подсоединенного к дополнительной главной плитке, не нужно подключать к модулю Lighting Node PRO.

![](_page_43_Figure_2.jpeg)

#### 3. **Монтаж модуля** Lighting Node PRO (**только в начальном комплекте**)

> Выберите место для установки модуля Lighting Node PRO [E] так, чтобы длины кабеля подсветки RGB с 3-контактным разъемом, подсоединенного к главному треугольнику [A], хватило для подключения к модулю Lighting Node PRO [E]. Затем установите модуль с помощью входящих в комплект монтажных планок.

#### 4. **Подключение** LC100

> Подключите 3-контактный разъем кабеля подсветки RGB, подсоединенного к главному треугольнику [A], к модулю Lighting Node PRO [E].

![](_page_43_Picture_7.jpeg)

![](_page_43_Picture_8.jpeg)

**РУССКИЙ PУССКИЙ**

#### 5. **Подключение модуля** Lighting Node PRO

- > Подключите 9-контактный USB-кабель [F] модуля Lighting Node PRO [E] к доступному внутреннему разъему USB 2.0 на материнской плате или концентраторе USB.
- > Подсоедините разъем питания SATA к доступному разъему SATA блока электропитания.

![](_page_44_Picture_3.jpeg)

## **НАСТРОЙКА iCUE**

#### 6. **Установка** iCUE

> Чтобы скачать последнюю версию программного обеспечения CORSAIR iCUE, щелкните изображение.

![](_page_44_Picture_7.jpeg)

#### 7. **Настройка** iCUE

- > После установки iCUE выберите пункт LC100 на странице «Настройки подсветки» в разделе Lighting Node PRO и укажите количество треугольников, установленных в системе.
- > Другой вариант: используйте предусмотренный в iCUE мастер настройки. Он поможет настроить установленные вами треугольники подсветки для украшения корпуса LC100.

![](_page_45_Picture_73.jpeg)

## **ДОПОЛНИТЕЛЬНАЯ НАСТРОЙКА**

Чтобы получить информацию о дополнительной настройке и конфигурации iCUE и ознакомиться с рекомендациями, посетите [CORSAIR LAB](https://www.youtube.com/channel/UCbEI4CtrMKb1LqMJgYHC09A).

![](_page_45_Picture_6.jpeg)

![](_page_45_Figure_7.jpeg)

## <span id="page-46-0"></span>**了解您的 LC100**

![](_page_46_Figure_2.jpeg)

![](_page_46_Picture_3.jpeg)

### **LC100 安装**

为了确保正常操作,请保持接触引脚和连接杆上没有任何异物/材料。 请使用本文档中规定的 LC100 面板和连接杆。仅有 LC100 面板可以与连接杆连接。

1. **关闭电脑**

安装 LC100 Case Accent Lighting Triangle 和 Lighting Node PRO 前,请先关闭的系统。

47

- 2. **安装** LC100
- > 将 [A] LC100 主三角安装到机箱内的钢表面 上。

![](_page_47_Picture_7.jpeg)

> 通过将 [C] 4mm 连接杆插入两个三角之间, 从而将 [B] 辅 LC100 三角连接到 [A] 主三角 的左连接侧或右连接侧。

![](_page_47_Picture_9.jpeg)

> 如果是将两个三角置于角落,请使用 [D] 5.5mm 连接杆。

![](_page_47_Picture_11.jpeg)

- > 可同时连接多达十八 (18) 个 LC100 三角。需要额外的 [A] LC100 主三角板作为电源输入,可通过 LC100 扩展套装获得。
- > 辅助主三角上的 3 引脚 RGB 连接器不需要连接到 Lighting Node PRO。

![](_page_48_Figure_2.jpeg)

48

### 3. **安装** Lighting Node PRO (**仅限入门套装**)

> 为 [E] Lighting Node PRO 找到一处位置, 在该位置上,[A] 主三角的 3 引脚 RGB 线缆 可以连接到 [E] Lighting Node PRO 上,然 后使用随附的安装条进行安装。

![](_page_48_Picture_5.jpeg)

> 将 [A] 主三角的 3 引脚 RGB 连接器连接到 [E] Lighting Node PRO。

![](_page_48_Picture_7.jpeg)

![](_page_48_Picture_8.jpeg)

**简体中文**

#### 5. **连接** Lighting Node PRO

- > 将 [E] Lighting Node PRO 的 9 引脚 USB 电缆 [F] 插入主板内或 USB 集线器上可用的 USB 2.0 接头中。
- > 将 SATA 电源连接器连接到电源装置上的可用 SATA 接头。

![](_page_49_Picture_3.jpeg)

## **iCUE 设置**

- 6. **安装** iCUE
- > 点击图像下载美商海盗船的新版 iCUE 软件。

![](_page_49_Picture_7.jpeg)

### 7. **配置** iCUE

- > 安装 iCUE 后, 在 iCUE 灯光效果设置页面的 Lighting Node PRO 下选择 "LC100", 然后确定您 的系统上安装的三角数量。
- > 或者,使用 iCUE 的设置向导来指导您配置 LC100 Case Accent Lighting Triangle。

![](_page_50_Picture_3.jpeg)

**其他设置**

请访问我们的 [CORSAIR LAB](https://www.youtube.com/channel/UCbEI4CtrMKb1LqMJgYHC09A) 以了解更多 iCUE 设置、配置和技巧。

![](_page_50_Picture_6.jpeg)

![](_page_50_Picture_85.jpeg)

#### **العربية**

## **َّ تعرف عىل منتج 100LC الخاص بك**

<span id="page-51-0"></span>![](_page_51_Figure_2.jpeg)

51

![](_page_51_Picture_3.jpeg)

D **قضيبا توصيل مقاس** 5.5 **مم**

E **ّ مضمنة مع ُ مجموعة مشغِّ ل** 100LC( ) LIGHTING NODE PRO **اإلضاءة وحدة**

F **ّ مضمنة مع ُ مجموعة مشغِّ ل** 100LC( **الكابالت** (

## **تركيب 100LC**

![](_page_52_Picture_1.jpeg)

 $\textcolor{red}{\blacktriangle}$ 

لضامن التشغيل السليم، حافظ عىل بقاء دبابيس التالمس وقضبان التوصيل خالية من أي أجسام/مواد غريبة. يُرجى استخدام لوحات LC100 وقضبان التوصيل كما هو موضح في هذا المستند. يجب توصيل لوحات LC100 فقط بقضبان التوصيل.

#### .1 **أوقف تشغيل الكمبيوتر**

ِ أوقف تشغيل النظام قبل تركيب مثلثات اإلضاءة املوجهة لعلبة 100LC ووحدة اإلضاءة PRO Node Lighting لديك.

52

### .2 **ركب** 100LC

ال الرئيسي على سطح من الصلب داخل [1] الرئيسي على سطح من الصلب داخل  $\,<\,$ العلبة.

![](_page_52_Picture_7.jpeg)

![](_page_52_Picture_8.jpeg)

aladar!

استخدم قضيب التوصيل مقاس 5.5 مم [د] إذا كنت تضع مثلثين  $\,<$ عىل إحدى الزوايا.

![](_page_52_Picture_10.jpeg)

- بيكن توصيل ثمانية عشر (18) مثلث LC100 إجمالًا كحدٍ أقصى في وقت واحد. يتطلب توفير مثلث LC100 رئيسي [أ] إضافي كمدخل طاقة، وذلك متاح من خالل مجموعة توسعة 100LC.
	- < ا يتطلب تركيب موصل RGB املكون من 3 أسنان والخاص بزاوية املثلث الثانوي بوحدة اإلضاءة PRO Node Lighting.

![](_page_53_Figure_2.jpeg)

53

#### **ِّت وحدة اإلضاءة** PRO Node Lighting .3 **ثب** (**مجموعة املُشغِّ ل فقط**)

> ابحث عن مكان لوحدة الإضاءة Lighting Node PRO [هـ] يسمح بوصول كابالت LED RGB املكونة من 3 أسنان من المثلث الرئيسي [أ] ليصل إلى وحدة الإضاءة Lighting Node PRO [هـ]، ثم ثبّتها بشرائط التثبيت المتوفرة.

.4 **ِصل** 100LC

< صل موصل RGB املكون من 3 أسنان من املثلث الرئييس ]أ[ إىل وحدة الإضاءة Lighting Node PRO [هـ].

![](_page_53_Picture_7.jpeg)

![](_page_53_Picture_8.jpeg)

### .5 **ِصل وحدة اإلضاءة** PRO Node Lighting

- خ صل كابل USB المكون من 9 أسنان من وحدة الإضاءة Lighting Node PRO [هـ] إلى رأس 2.0 USB الداخلي المتوفر في اللوحة الرئيسية أو محور USB.
	- ج صِل موصل الطاقة SATA مجوصل SATA المتوفر في وحدة الإمداد بالطاقة لديك.

![](_page_54_Figure_3.jpeg)

### **إعداد iCUE**

.6 **تثبيت** iCUE

< انقر عىل الصورة لتنزيل أحدث برامج iCUE من CORSAIR.

![](_page_54_Picture_7.jpeg)

### .7 **تكوين** iCUE

- < مبجرد تثبيت iCUE، حدد "100LC "يف صفحة إعداد اإلضاءة ضمن وحدة اإلضاءة PRO Node Lighting وحدد عدد املثلثات التي لديك يف نظامك.
	- وبدلًا من ذلك، ميكنك استخدام أداة الإعداد في iCUE لتوجيهك في ضبط مثلثات الإضاءة الموجهة لعلبة 100DC الخاصة بك.

![](_page_55_Picture_3.jpeg)

**اإلعداد اإلضايف**

تُرجى زيارة CORSAIR LAB للحصول على إعداد وتكوين إضافي ونصائح بشأن iCUE.

![](_page_55_Picture_88.jpeg)

## $\epsilon$

![](_page_56_Picture_441.jpeg)

![](_page_57_Picture_0.jpeg)

#### NOTE ON ENVIRONMENTAL PROTECTION EN

After the implementation of the European Directive 2012/19/ EU in the national legal system, the following applies:

- Electrical and electronic devices may not be disposed of with domestic waste.
- Consumers are obliged by law to return electrical and electronic devices at the end of their service lives to the public collecting points set up for this purpose or point of sale. Details to this are defined by the national law of the respective country. This symbol on the product, the instruction manual or the package indicates that a product is subject to these regulations. By recycling, reusing the materials or other forms of utilising old devices, you are making an important contribution to protecting our environment.

#### REMARQUES CONCERNANT LA PROTECTION DE L'ENVIRONNEMENT FR

Conformément à la directive européenne 2012/19/UE, et afin d'atteindre un certain nombre d'objectifs en matière de protection de l'environnement, les règles suivantes doivent être appliquées:

- Elles concernent les déchets d'équipement électriques et électroniques. Le pictogramme "picto" présent sur le produit, son manuel d'utilisation ou son emballage indique que le produit est soumis à cette réglementation.
- Le consommateur doit retourner le produit usager aux points de collecte prévus à cet effet. Il peut aussi le remettre à un revendeur. En permettant enfin le recyclage des produits, le consommateur contribuera à la protection de notre environnement. C'est un acte écologique.

#### HINWEIS ZUM UMWELTSCHUTZ

**DE** 

Ab dem Zeitpunkt der Umsetzung der europäischen Richtlinie 2012/19/EU in nationales Recht gilt folgendes:

- > Elektrische und elektronische Geräte dürfen nicht mit dem Hausmüll entsorgt werden.
- Der Verbraucher ist gesetzlich verpflichtet, elektrische und elektronische Geräte am Ende ihrer Lebensdauer an den dafür eingerichteten, öffentlichen Sammelstellen oder an die Verkaufstelle zurückzugeben. Einzelheiten dazu regelt das jeweilige Landesrecht. Das Symbol auf dem Produkt, der Gebrauchsanleitung oder der Verpackung weist auf diese Bestimmungen hin. Mit der Wiederverwertung, der stofflichen Verwertung oder anderer Formen der Verwertung von Altgeräten leisten Sie einen wichtigen Beitrag zum Schutz unserer Umwelt. In Deutschland gelten oben genannte Entsorgungsregeln, laut Batterieverordnung, für Batterien und Akkus entsprechend.

#### NOTITIE AANGAANDE DE BESCHERMING VAN HET MILIEU  $\overline{\phantom{a}}$ NL $\overline{\phantom{a}}$

Ten gevolge van de invoering van de Europese Richtlijn 2012/19/EU in het nationaal juridisch system, is het volgende van toepassing:

 > Electrische en electronische toestellen mogen niet weggegooid worden tesamen met het huishoudelijk afval.

 > Consumenten zijn wettelijk verplicht om electrische en elctronische apparaten op het einde van gebruik in te dienen bij openbare verzamelplaatsen speciaal opgezet voor dit doeleinde of bij een verkooppunt. Verdere specificaties aangaande dit onderwerp zijn omschreven door de nationale wet van het betreffende land. Dit symbool op het product, de gebruiksaanwijzing of de verpakking duidt erop dat het product onderworpen is aan deze richtlijnen. Door te recycleren, hergebruiken van materialen of andere vormen van hergebruiken van oude toestellen, levert u een grote bijdrage aan de bescherming van het mileu.

#### INFORMAZIONI PER PROTEZIONE AMBIENTALE  $\overline{I}$

Dopo l'implementazione della Direttiva Europea 2012/19/UE nel sistema legale nazionale, ci sono le seguenti applicazioni:

- > I dispositivi elettrici ed elettronici non devono essere considerati rifiuti domestici.
- > I consumatori sono obbligati dalla legge a restituire I dispositivi elettrici ed elettronici alla fine della loro vita utile ai punti di raccolta pubblici preposti per questo scopo o nei punti vendita. Dettagli di quanto riportato sono definiti dalle leggi nazionali di ogni stato. Questo simbolo sul prodotto, sul manuale d'istruzioni o sull'imballo indicano che questo prodotto è soggetto a queste regole.

#### NOTA SOBRE LA PROTECCIÓN MEDIOAMBIENTAL ES

Después de la puesta en marcha de la directiva Europea 2012/19/UE en el sistema legislativo nacional, Se aplicara lo siguiente:

- > Los aparatos eléctricos y electrónicos, así como las pilas y las pilas recargables, no se deben evacuar en la basura doméstica.
- El usuario está legalmente obligado a llevar los aparatos eléctricos y electrónicos, así como pilas y pilas recargables, al final de su vida útil a los puntos de recogida comunales o a devolverlos al lugar donde los adquirió. Los detalles quedaran definidos por la ley de cada país. El símbolo en el producto, en las instrucciones de uso o en el embalaje hace referencia a ello. Gracias al reciclaje, al reciclaje del material o a otras formas de reciclaje de aparatos usados, contribuye Usted de forma importante a la protección de nuestro medio ambiente.

#### NOTA EM PROTECÇÃO AMBIENTAL  $PT$

Após a implementação da directiva comunitária 2012/19/UE no sistema legal nacional, o seguinte aplica-se:

- Todos os aparelhos eléctricos e electrónicos não podem ser despejados juntamente com o lixo doméstico.
- Consumidores estão obrigados por lei a colocar os aparelhos eléctricos e electrónicos sem uso em locais públicos específicos para este efeito ou no ponto de venda. Os detalhes para este processo são definidos por lei pelos respectivos países. Este símbolo no produto, o manual de instruções ou a embalagem indicam que o produto está sujeito a estes regulamentos. Reciclando, reutilizando os materiais dos seus velhos aparelhos, esta a fazer uma enorme contribuição para a protecção do ambiente.
- PL WSKAZÓWKI DOTYCZĄCE OCHRONY ŚRODOWISKA EL Od czasu wprowadzenia europejskiej dyrektywy 2012/19/UE do prawa narodowego obowiązują następujące ustalenia:
	- > Urzadzeń elektrycznych i elektronicznych nie należy wyrzucać wraz z innymi odpadami domowymi.
	- Użytkownik zobowiązany jest, niepotrzebne lub zniszczone urządzenia elektryczne odnieść do punktu zbiórki lub do sprzedawcy. Szczegółowe kwestie regulują przepisy prawne danego kraju. Informuje o tym symbol przekreślonego kosza umieszczony na opakowaniu. Segregując śmieci pomagasz chronic środowisko naturalne.
	- YMPÄRISTÖNSUOJELUA KOSKEVA OHJE Siitä lähtien, kun Euroopan unionin direktiivi 2012/19/EU otetaan käyttöön kansallisessa lainsäädännössä, pätevät seuraavat määräykset:
	- > Sähkö- ja elektroniikkalaitteita ei saa hävittää talousjätteen mukana.
	- > Kuluttajalla on lain mukaan velvollisuus toimittaa sähkö- ja elektroniikkalaitteet niiden käyttöiän päätyttyä niille varattuihin julkisiin keräyspisteisiin tai palauttaa ne myyntipaikkaan. Tähän liittyvistä yksityiskohdista säädetään kulloisenkin osavaltion laissa. Näistä määräyksistä mainitaan myös tuotteen symbolissa, käyttöohjeessa tai pakkauksessa. Uudelleenkäytöllä, materiaalien uudelleenkäytöllä tai muilla vanhojen laitteiden uudelleenkäyttötavoilla on tärkeä vaikutus yhteisen ympäristömme suojelussa.
- KÖRNYEZETVÉDELMI TUDNIVALÓK  $|HU|$

Az európai irányelvek 2012/19/EU ajánlása szerint, a megjelölt időponttól kezdve, minden EU-s tagállamban érvényesek a következők:

- > A leselejtezett elektromos és elektronikus készülékeket nem szabad a háztartási szemétbe dobni.
- Az elhasznált és működésképtelen elektromos és elektronikus készülékek gyűjtésére törvényi előírás kötelez mindenkit, ezért azokat el kell szállítani egy kijelölt gyűjtő helyre vagy visszavinni a vásárlás helyére. A termék csomagolásán feltüntetett szimbólum egyértelmű jelzést ad erre vonatkozóan a felhasználónak. A régi készülékek begyűjtése, visszaváltása vagy bármilyen formában történő újra hasznosítása közös hozzájárulás környezetünk védelméhez.

 $\overline{\text{cs}}$ 

 $F1$ 

#### OCHRANA ŽIVOTNÍHO PROSTŘEDÍ

Evropská směrnice 2012/19/EU stanovuje:

- > Elektrické a elektronické přístroje se nesmí vhazovat do domácího odpadu.
- Elektrické a elektronické přístroje musí být zlikvidovány podle zákona na místech k tomu určených. Recyklací nebo jiným způsobem zpracování výrazně přispíváte k ochraně našeho životního prostředí!

#### **ΥΠΌΔΕΙΞΗ ΣΧΕΤΙΚΆ ΜΕ ΤΗΝ ΠΡΟΣΤΑΣΊΑ ΠΕΡΙΒΆΛΛΟΝΤΟΣ**

Από τη στιγμή που η Ευρωπαϊκή Οδηγία 2012/19/EE ενσωματώνεται στο εθνικό δίκαιο ισχύουν τα εξής:

- > Οι ηλεκτρικές και ηλεκτρονικές συσκευές δεν επιτρέπεται να πετιούνται στα σκουπίδια.
- > Ο καταναλωτής υποχρεούται δια νόμου να επιστρέφει τις ηλεκτρικές και ηλεκτρονικές συσκευές στο τέλος της ζωής τους πίσω στα ειδικά προβλεπόμενα σημεία συγκέντρωσης ή στα καταστήματα αγοράς. Οι λεπτομέρειες ρυθμίζονται στη σχετική νομοθεσία. Το σύμβολο πάνω στο προϊόν, στο εγχειρίδιο χρήσης ή στη συσκευασία παραπέμπει σε αυτές τις διατάξεις. Με την επαναχρησιμοποίηση, την ανακύκλωση των υλικών ή με άλλους τρόπους αξιοποίησης των παλαιών συσκευών συμμετέχετε ενεργά στην προστασία του περιβάλλοντός μας. Στη Γερμανία ισχύουν αντίστοιχα οι παραπάνω κανόνες απόρριψης σύμφωνα με τον κανονισμό για μπαταρίες και συσσωρευτές.

#### **ANVISNINGER TIL BESKYTTELSE AF MILJØET DA**

Efter implementeringen af det europæiske direktiv 2012/19/ EU i det nationale lovgivningssystem gælder følgende:

- > Elektriske og elektroniske apparater må ikke bortskaffes med husholdningsaffaldet.
- Forbrugeren er ved afslutningen af elektriske og elektroniske apparaters levetid lovmæssigt forpligtet til at aflevere disse på de dertil indrettede offentlige indsamlingssteder eller hos sælgeren. Enkeltheder vedrørende dette fastlægges af de respektive landes nationale lovgivning. Dette symbol på produktet, betjeningsvejledningen eller emballagen viser, at produktet er underlagt disse bestemmelser. Med genanvendelse, genanvendelse af materialer eller andre former for genbrug af gamle apparater yder du et vigtigt bidrag til beskyttelse af vores miljø.

#### **NOT OM MILJÖSKYDD SV**

Efter implementeringen av EU direktiv 2012/19/EU i den nationella lagstiftningen, gäller följande:

- > Elekriska och elektroniska apparater får inte avyttras med hushållsavfall.
- > Konsumenter är skyldiga att återlämna elektriska och elektroniska apparater vid slutet av dess livslängd till, för detta ändamål, offentliga uppsamlingsplatser. Detaljer för detta definieras via den nationella lagstiftningen i respektive land. Denna symbol på produkten, instruktionsmanualen eller på förpackningen indikerar att produkten innefattas av denna bestämmelse. Genom återvinning och återanvändning av material bidrar du till att skydda miljön och din omgivning.

#### **OCHRANA ŽIVOTNÉHO PROSTREDIA SK**

Európska smernica 2012/19/EÚ stanovuje:

- > Elektrické a elektronické zariadenia sa nesmú vyhadzovať do domáceho odpadu.
- > Spotrebiteľ je zo zákona povinný zlikvidovať elektrické a elektronické zariadenia na miesta k tomu určené. Symbolizuje to obrázok v návode na použitie, alebo na balení výrobku. Recykláciou, alebo inými formami využitia starých prístrojov prispievate v značnej miere k ochrane vášho životného prostredia.

#### Federal Communication Commission Interference Statement

This equipment has been tested and found to comply with the limits for a Class B digital device, pursuant to part 15 of the FCC Rules. These limits are designed to provide reasonable protection against harmful interference in a residential installation. This equipment generates, uses and can radiate radio frequency energy and, if not installed and used in accordance with the instructions, may cause harmful interference to radio communications. However, there is no guarantee that interference will not occur in a particular installation. If this equipment does cause harmful interference to radio or television reception, which can be determined by turning the equipment off and on, the user is encouraged to try to correct the interference by one or more of the following measures:

- Reorient or relocate the receiving antenna.
- Increase the separation between the equipment and receiver.
- Connect the equipment into an outlet on a circuit different from that to which the receiver is connected.
- Consult the dealer or an experienced radio/TV technician for help.

This device complies with part 15 of the FCC Rules. Operation is subject to the following two conditions:

(1) This device may not cause harmful interference, and

 (2) this device must accept any interference received, including interference that may cause undesired operation.

FCC Caution: Any changes or modifications not expressly approved by the party responsible for compliance could void the user's authority to operate this equipment.

#### IC Statement:

- This Class B digital apparatus meets all requirements of the Canadian Interference-Causing EN Equipment Regulations. CAN ICES-003(B)/NMB-003(B)
- Cet appareil numérique de la class B respecte toutes les exigences du Règlement sur le FRmateriel brouilleur du Canada. CAN ICES-003(B)/NMB-003(B)

製造年份:詳產品本體 S/N 標示 製造號碼:詳產品本體 S/N 標示 額定電壓:詳產品本體標籤標示 額定電流:詳產品本體標籤標示 生產國別:詳產品包裝標示 功能規格或相容性:詳見包裝內容物說明 製造商/進口商名稱:海盜船電子股份有限公司 製造商/進口商地址:新北市汐止區新台五路一段93號31樓 製造商/進口商電話:+886-2-2697-3918

![](_page_60_Picture_1.jpeg)

R-R-CSI-RWF0072

S MSIP-REM-RWF0019 Applicant Name (상호명): CORSAIR MEMORY, Inc. Product Name (제품명칭): RGB LED Strip / Lighting Node PRO controller Model No.(모델명): RWF0072/ RWF0019 Manufactured Year & Month (제조연월): Please refer to S/N Manufacturer & Country of Origin (제조자 및 제조국가): CORSAIR MEMORY, Inc. / Please refer to retail packages

# FAT

![](_page_60_Picture_154.jpeg)

本表格依据SJ/ T11364的规定编制。

O:表示该有毒有害物质在该部件所有均质材料中的含量均在GB/T 26572 规定的限量要求以下。 X:表示该有毒有害物质至少在该部件的某一均质材料中的含量超出GB/T 26572规定的限量要求。表中标有"X" 的所 有部件都符合欧盟RoHS法规 "欧洲议会和欧盟理事会2011年6月8日关于电子电器设备中限制使用某些有害物质的 2011/65/EU号指令"

注:环保使用期限的参考标识取决于产品正常工作的温度和湿度等条件

![](_page_60_Picture_9.jpeg)

© 2022 CORSAIR MEMORY, Inc. All rights reserved. CORSAIR and the sails logo are registered trademarks of CORSAIR in the United States and/or other countries. All other trademarks are the property of their respective owners. Product may vary slightly from those pictured. 49-002554 AB